# [Release](https://doc.pure.elsevier.com/pages/viewpage.action?pageId=55101337) notes - Pure 5.14.0 (4.33.0)

Created by [Manya Buchan](https://doc.pure.elsevier.com/display/~manyabuchan), last modified by [Morten de Melo Lyng](https://doc.pure.elsevier.com/display/~mml) [just a moment ago](https://doc.pure.elsevier.com/pages/diffpagesbyversion.action?pageId=55101337&selectedPageVersions=247&selectedPageVersions=248)

#### <span id="page-0-0"></span>**Highlights of this release**  $\overline{G}$

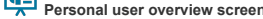

With this release we are pleased to present the new Personal User Overview - a significant step forward in how personal users access, work, explore and add content within Pure.

This new overview is tightly integrated with personal users' Pure and PlumX data, both at the research output, project and researcher level. It encompasses content added by the user and institution, and PlumX mentions,  $\mu$ usage, captures, social media and citation data for each research output where available. The new overview aims to encourage productive and meaningful engagement between the personal user and their content in Pure. To help with the roll out of this feature, a user guide, written from the perspective of an administrator for their personal users, is included in the release notes.

#### See [below](#page-2-0) for more info...

# **Reporting**

In Pure 5.14 we are happy to announce that we are moving our new Reporting module out of the 'Technology Preview' phase and into Beta. This module was initially released as a [technology](https://doc.pure.elsevier.com/pages/viewpage.action?pageId=33999592#Releasenotes-Pure5.9.0(4.28.0)-reporting) preview in 5.9.0, with updates to this preview in subsequent releases. In this release we continue to develop the new Reporting module in order to deliver a comprehensive, flexible, and intuitive reporting tool that continues to meet users' evolving reporting needs, with enhancements to the scope and stability of the module.

We strongly encourage users to start using the new module and provide us with feedback on your experiences via JIRA. New features in this release include:

- New content and content types
- Expand functionality
- Enhanced user support

#### See [below](#page-30-0) for more info...

#### **PlumX Integration**

In 5.14 PlumX metrics can now be imported into Pure and are available as part of the new Personal user overview screen. These metrics are for research outputs and are also shown at the researcher level.

See [below](#page-20-0) for more info.

#### **PARTICULAR ITEMS TO NOTE WITH THIS RELEASE**

#### **OpenJDK**

From Pure 5.14 we will support and test using OpenJDK 8 (HotSpot JVM). We recommend OpenJDK version 8 from [AdoptOpenJDK](https://adoptopenjdk.net/) on Windows and the OpenJDK version 8 that is available from the package manager on other platforms. Please note that additional [configuration](https://doc.pure.elsevier.com/display/PureClient/Installing+Pure+on+Windows) of Tomcat is required when running OpenJDK on Windows.

### **Web Service**

#### **Old Web Service API has been removed**

With Pure 5.14.0 the old Web Service API has been removed and is no longer available. See [below](#page-20-1) for more info..

#### **Web service change (Pure Portal only)**

With Pure 5.14.0 we will be completing the switch over for Pure Portals to use a newer version of our web services API. Depending on your configuration, some action may be required from your side for your Pure Portal to continue to function. See [below](#page-33-0) for more info...

### **Elasticsearch upgrade (Pure Portal only)**

As part of this release we will be updating our Pure Portal search engine to a newer version of Elasticsearch. In order to complete this upgrade, all Pure data must be re-indexed, which will necessitate pausing the connection between the Pure Portal and Pure. During this time, your Pure Portal will not update with new content. We expect this to take roughly 24 hours. See [below](#page-33-1) for more info...

#### **Handle.net integration**

The Handle.net integration is based on the new Web Service API with Pure 5.14.0. If it is in use, the Handle.net plug-in will require an update. See [below](#page-10-0) for more info...

#### **PubMed: API key for Automated Search**

With Pure [5.11.0](https://doc.pure.elsevier.com/pages/viewpage.action?pageId=41586010#Releasenotes-Pure5.11.0(4.30.0)-pubmed) we added support for using the PubMed API with an API key. Using an API key allows you to submit requests more frequently than without using an API key.

We encourage everybody who is using PubMed as a source for either job to register and use an API key ongoing to avoid timeouts when using these features

This is especially important for users who have automated search features, namely Available updates from online sources and Search for import [candidates,](https://doc.pure.elsevier.com/pages/viewpage.action?pageId=41586010#Releasenotes-Pure5.11.0(4.30.0)-pubmed) enabled and use PubMed as source. See below for more info...

#### **Changes to Highlighted Content CV content access**

With Pure 5.14.0, the Old Web Service API has been removed. For all customers who have been using the Old Web Service API to extract highlighted content from Highlighted Content CVs, there will be a temporary loss of highlighted content. Additionally, the new Web Service API **will not** expose highlighted content from Highlighted Content CVs but will expose highlighted content from a new unified location in the personal user profile. See [below](#page-18-0) for more info...

#### **We are pleased to announce that version 5.14.0 (4.33.0) of Pure is now released.**

Always read through the details of the release - including the **[Upgrade](https://doc.pure.elsevier.com/display/PureClient/5.14.0+%284.33.0%29+Upgrade+notes) Notes** before installing or upgrading to a new version of Pure.

*Release date: 8 February 2019*

#### *Hosted customers:*

- Staging environments (including hosted Pure Portal) will be updated 13 February 2019 (APAC + Europe) and 14 February 2019 (North/South America).
- Production environments (including hosted Pure Portal) will be updated 27 February 2019 (APAC + Europe) and 28 February 2019 (North/South America).

**[Download](https://doc.pure.elsevier.com/download/attachments/55101337/Release%20notes%20-%20Pure%205.14.0%20%284.33.0%29%20-%20Pure%20Client%20Space%20-%20Pure%20documentation.pdf?version=1&modificationDate=1549878270502&api=v2) the 5.14 Release Notes** *last updated <sup>7</sup> February <sup>2019</sup>*

## 5.14.0 (4.33.0) New and noteworthy

- [1. Web accessibility](#page-1-0)
	- [1.1. Removed redundant tab stops from Drop Downs and Tab Panels](#page-1-1)
	- [1.2. Added 'hover focus' to menu items on the Pure Portal](#page-1-2)
- [2. Pure Core: Administration](#page-2-1)
	- [2.1. New Personal User Overview page](#page-2-0)
	- [2.2. Handle.net using the new Web Service API and manual adding of handles](#page-10-0)
	- [2.3. Bulk Import Manually created or manually updated research output can now be modified with Import Wizard](#page-10-1)
	- [2.4. Logic and behavior rules for Available Updates from Online Sources](#page-10-2)
	- [2.5. Corresponding author tags](#page-15-0)
	- 2.6. Subsequently connected the settlement in author listings
	- [2.7. Pre- and post-nominal titles](#page-17-0)
	- [2.8. Consistent approach to adding active affiliations for all content types](#page-18-1)
	- [2.9. Changes to Highlighted content accessibility and visibility for Web Service customers](#page-18-0)
	- [2.10. Unified Project model: update to awards filters](#page-19-0)
- [3. Pure Core: 3rd party import sources](#page-20-2)
	- [3.1. SSRN: Added abstract support](#page-20-3)
	- [3.2. PlumX: Added import of metrics from PlumX](#page-20-4)
- [4. Pure Core: Web services](#page-20-5)
	- [4.1. Old Web Service has been removed](#page-20-6)
	- [4.2. CERIF XML via OAI-PMH](#page-21-0)
	- [4.3. Web Service: Improved Equipment POST call](#page-21-1)
	- [4.4. Changes to response XML/JSON](#page-21-2)
- [5. Reporting](#page-30-0)
	- $\cdot$  [5.1. New Reporting module moving into Beta phase](#page-30-1)
		- [5.1.1. New content and content types](#page-30-2)
		- [5.1.2. Expand](#page-31-0)
		- [5.1.3. Enhanced user support](#page-32-0)
		- [5.1.4. Access to new reporting module](#page-32-1)
- [6. Pure Portal](#page-33-2)
	- [6.1. Elasticsearch upgrade](#page-33-1)
	- [6.2. 'Similar Profiles' matching improvements](#page-33-3)
	- [6.3. Web service change](#page-33-0)
	- [6.4. Pure Portal download statistics](#page-34-0)
	- [6.5. Default search changes](#page-35-0)
	- [6.6. Hiding the Collaboration Map on individual profiles](#page-36-0)
	- 6.7. Addition of "Sort name" for Pure Portals
	- 6.8. "Willingness to talk to media" bug fix
	- [6.9. Show only Dataset 'Creators' in citation suggestion](#page-38-0)
- [7. Country-specific features](#page-38-1)
	- [7.1. UK: REF2021: Phase 3](#page-39-0)
		- [7.1.1. Unit of Assessment: Submission approach](#page-39-1)
		- [7.1.2. New REF2 framework](#page-39-2)
	- [7.2. Netherlands: SEP/KUOZ Enhancements](#page-40-0)
- [8. Additional features of this release](#page-40-1)
	- [8.1. Improvements to naming of job activity in audit logs](#page-40-2)
	- [8.2. Translation changes to country codes](#page-41-0)
	- [8.3. No markup in pinned system messages](#page-42-0)
	- [8.4. Changes to Mods format \(Eprints, Dspace\)](#page-42-1)
- [Resolved issues](#page-43-0)

### <span id="page-1-0"></span>1. Web accessibility

We continue to work towards being fully [WCAG](https://www.w3.org/WAI/standards-guidelines/wcag/new-in-21/) 2.1 AA compliant by February 2021 by ensuring accessible design in new features. In addition to this we implemented the following improvements to existing features:

<span id="page-1-1"></span>**1.1. Removed redundant tab stops from Drop Downs and Tab Panels**

It is now easier for keyboard and screen reader users to navigate the new Reporting Module. We have updated our Drop Downs and Tap Panels to only have a single tab stop and better screen reader compatibility.

[Back](#page-0-0) to top of page

### <span id="page-1-2"></span>**1.2. Added 'hover focus' to menu items on the Pure Portal**

Another action towards making the Portal fully [WCAG](https://www.w3.org/WAI/standards-guidelines/wcag/new-in-21/) 2.1 AA compliant by February 2021, this improvement adds an underline to menu items and changes their color when you hover the mouse over them.

### <span id="page-2-1"></span>2. Pure Core: Administration

### <span id="page-2-0"></span>**2.1. New Personal User Overview page**

The new Personal User Overview is a significant improvement to how personal users access, work, explore and add content within Pure. The new overview has a cleaner, simplified style, with improvements to fonts and color se importantly, users will not lose access to any functionality or utility.

The new overview is tightly integrated with the personal user's Pure and PlumX data at the research output project and research output project and researcher level. This includes coverage of content added by the user and p The new overview is aimed at encouraging productive and meaningful engagement between the personal user and their content in Pure.

The new overview includes new and improved views of:

- Researcher profiles
- **Research output inventories**
- Project timelines
- Supervision and teaching overviews Assessment snapshots
- Collaboration maps
- 

#### **The new personal user overview is disabled by default.**

#### Click here for more details.

The new and improved Personal User Overview expands the capabilities of Pure to assist and encourage researchers to add and improve their content. It also presents aggregated data and metrics in an easy-to-digest format. T integrations job, and instructions can be found further in the release notes [here.](#page-20-0)

#### **Important information**

. The new overview is available only to the personal user and users with viewing rights.

- It is not publicly visible and is *not* the Portal profile for the personal user.
- **The new overview is by default OFF.**

### **Grace period for old overview**

The old overview will be retired in version 5.15.0.

#### **Getting started:**

### **Personal user guide for the new overview**

A quide, written from the perspective of an administrator for their personal users, can be found [here](https://doc.pure.elsevier.com/display/PureClient/Personal+User+Overview+Guide+-+v1.0+Jan+2019). The quide is designed to supplement any training material provided to personal users. A pdf version is provided as well

#### *Enabling new overview by Administrator*

Personal user access to the new personal overview is granted via: Administrator > Persons > Personal overview configuration > Personal overview then toggle on or off 'Show new personal user overview page'.

Note: Configuration settings between staging and production are not carried over. After testing the feature in staging, please be aware that any changes made when either enabling or disabling the new personal user overview

#### *Welcome message*

Users landing on the new overview page for the first time are greeted by a welcome message along with simple instructions on how to get started. This welcome message will only be shown once to the user.

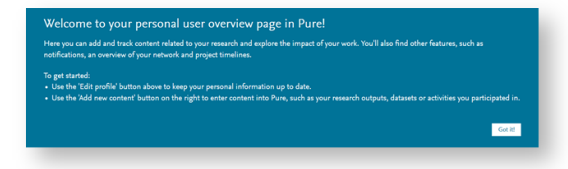

Administrators can add links to their institution's own quide or help documents via: Administrator > Persons > Personal overview configuration > New personal overview page welcome message link then toggle on 'Add informati relevant section.

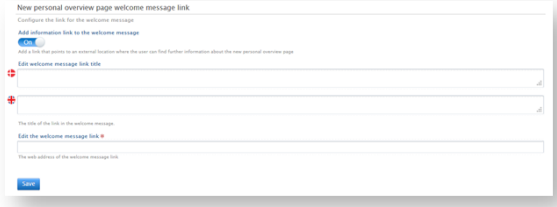

#### **Layout of new personal user overview**

The new overview is differentiated by the following sections, highlighted in the image:

- 
- 
- Researcher profile information<br>Overview toggle<br>PlumX researcher-level metrics<br>Content inventory<br>Projects overview<br>Add new content<br>Tasks and notifications
- 
- 
- 
- 
- Assessment overview
- 
- Teaching and supervision overview Research relation and collaboration overview

Each of the sections of the new overview are described in detail below.

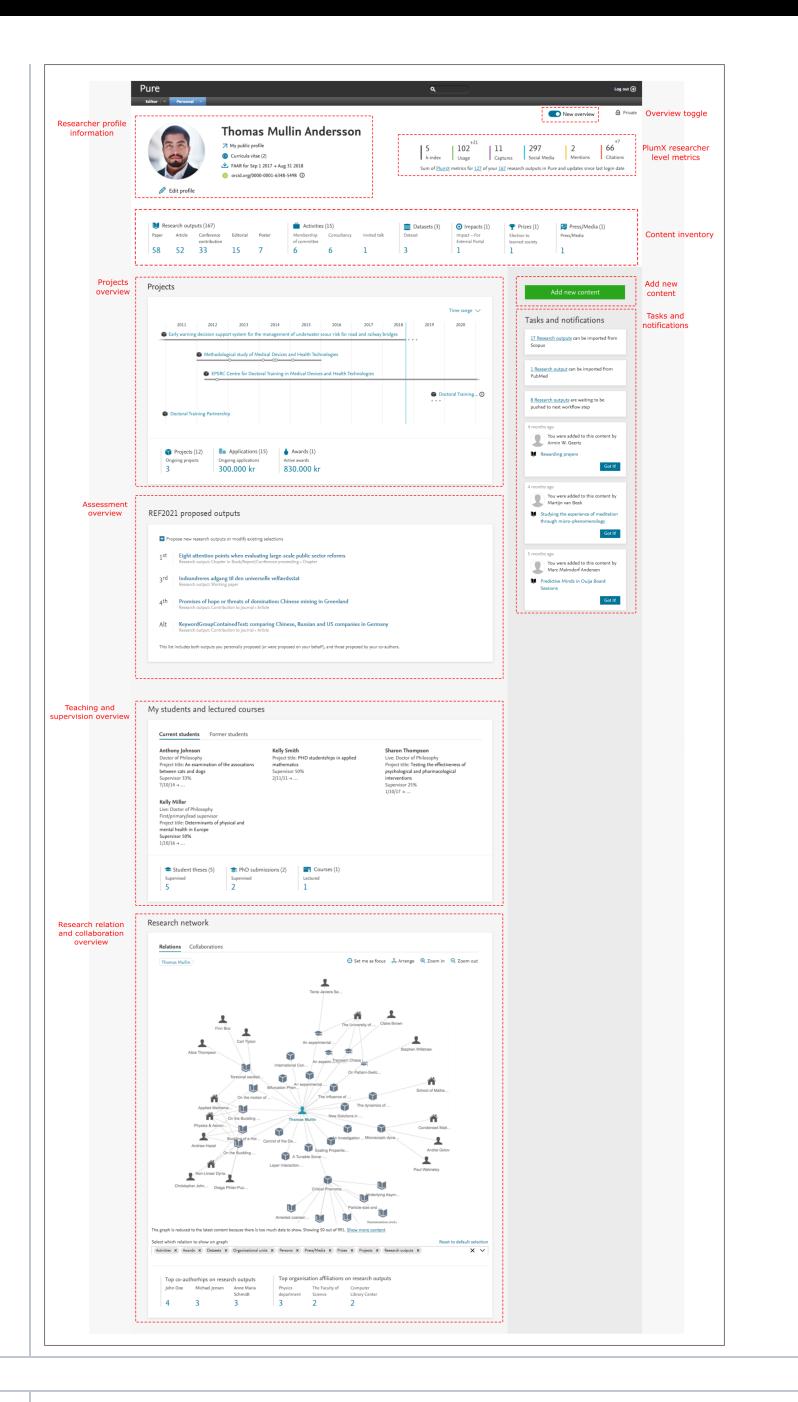

### **Researcher profile information**

A personal user's primary information is presented in this section. This includes access (where granted by administrators) to:

**(1)** Public profile (Pure Portal Profile or custom equivalent)

**(2)** CVs created, and option to create a CV

**(3)** FAAR report, downloadable in .docx or .pdf format

**(4)** ORCID ID and option to authenticate their ID

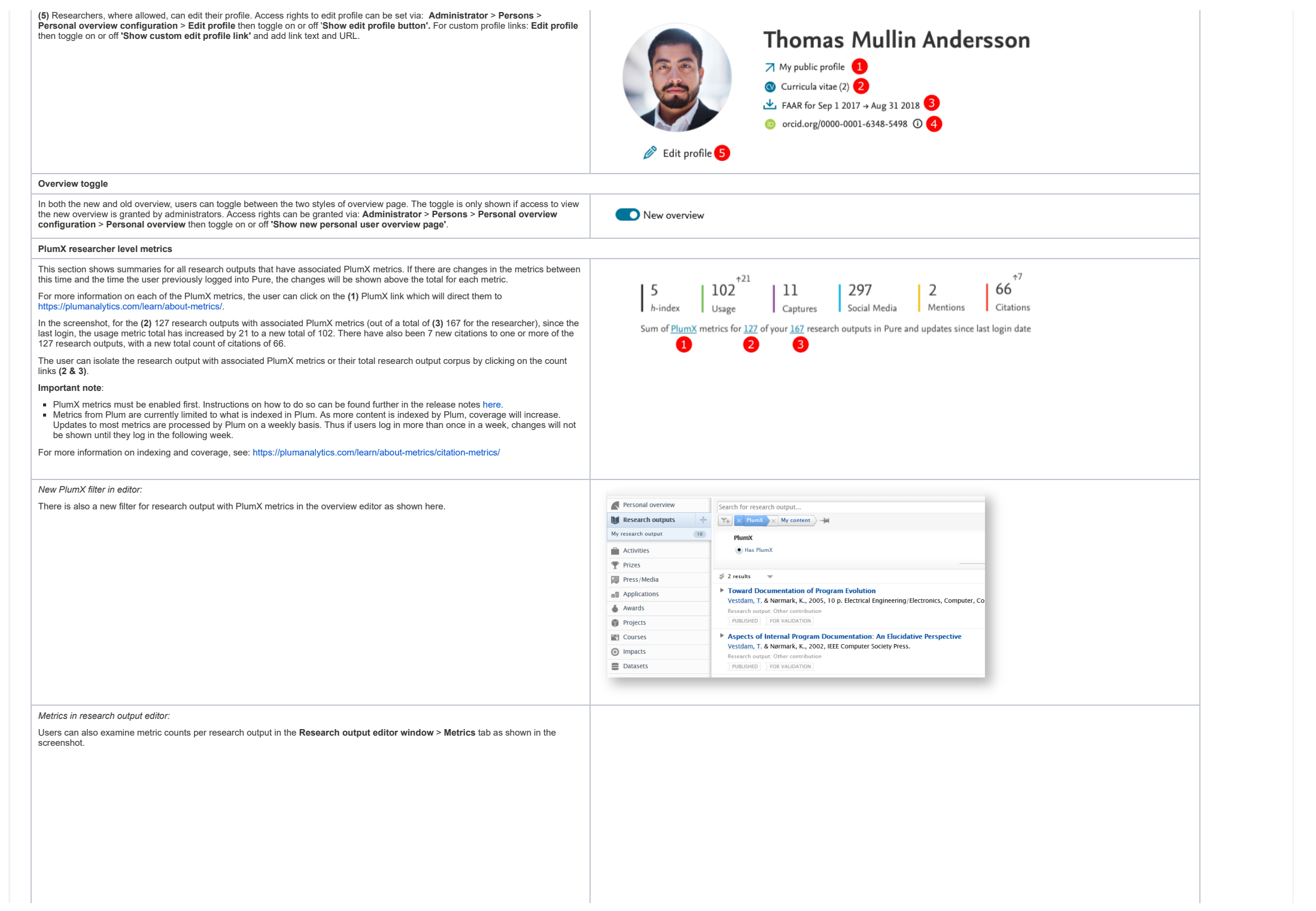

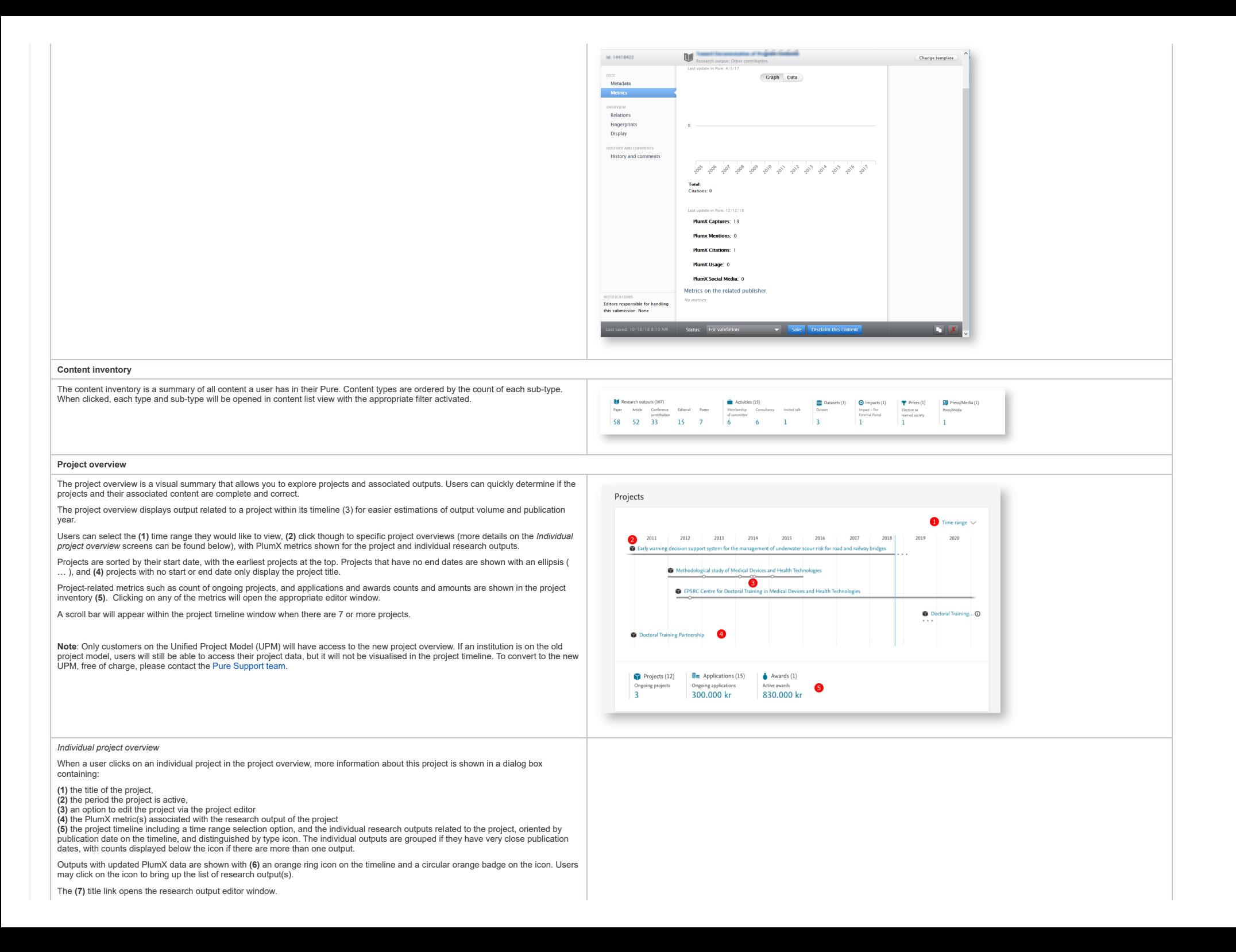

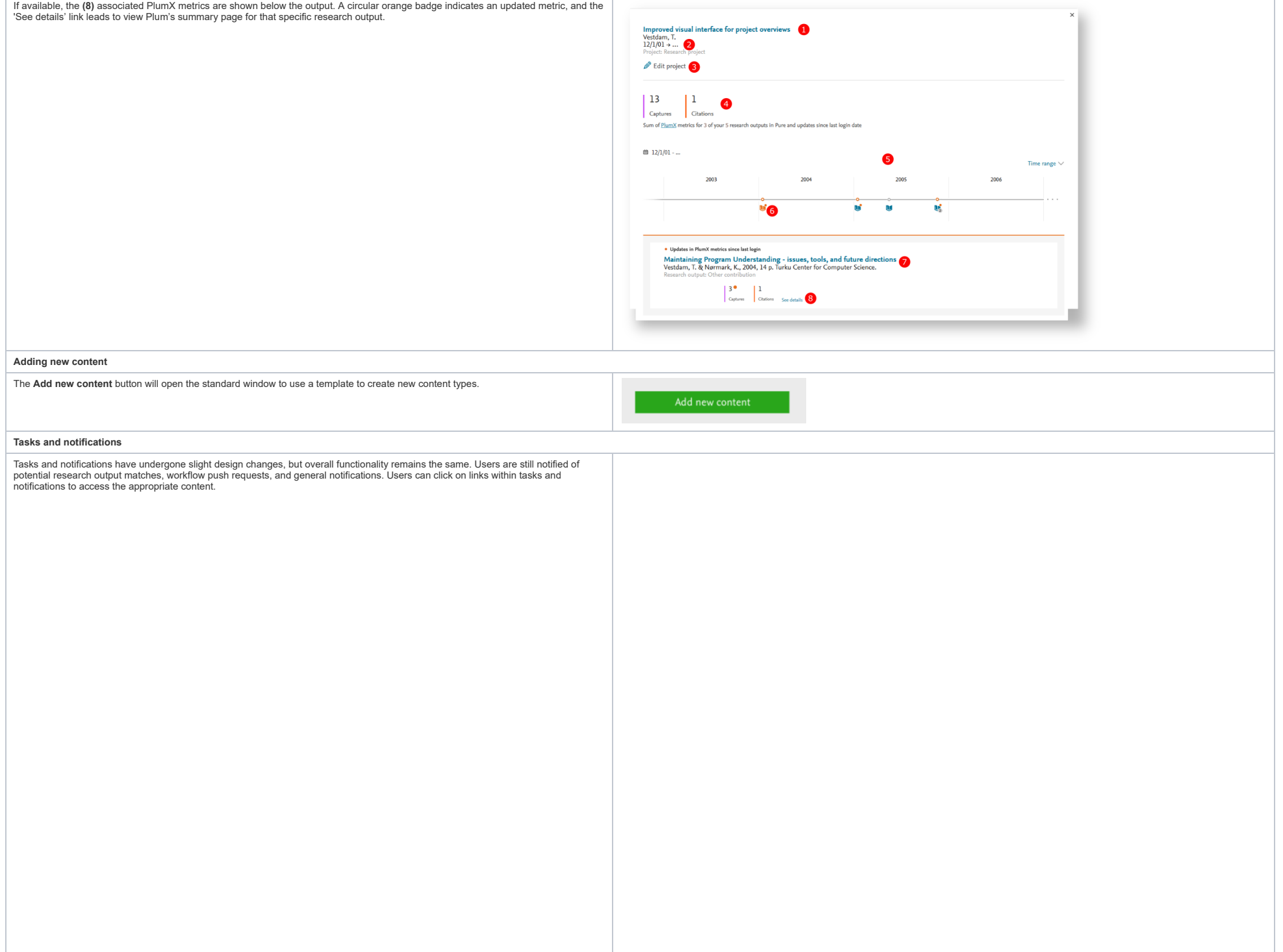

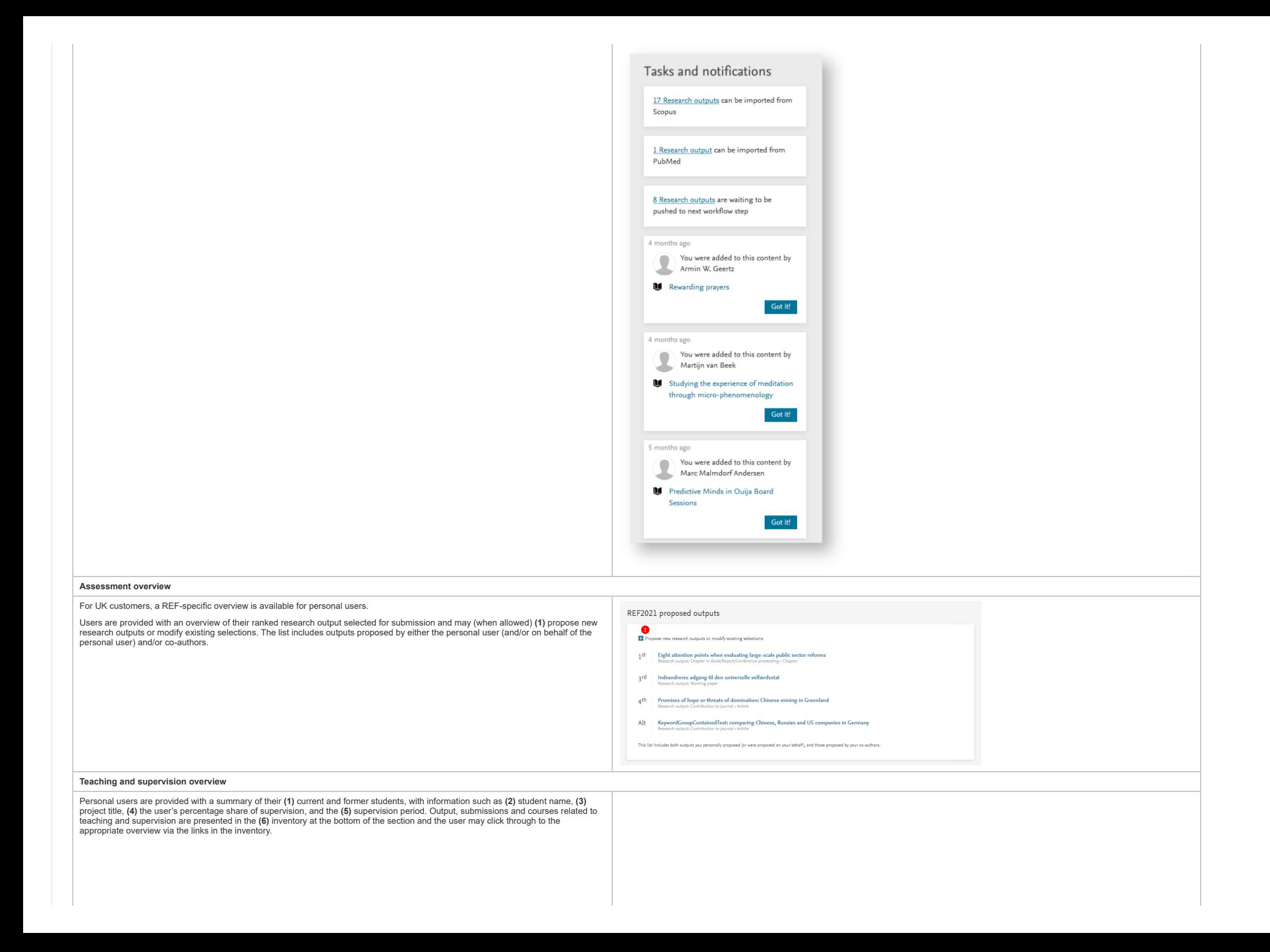

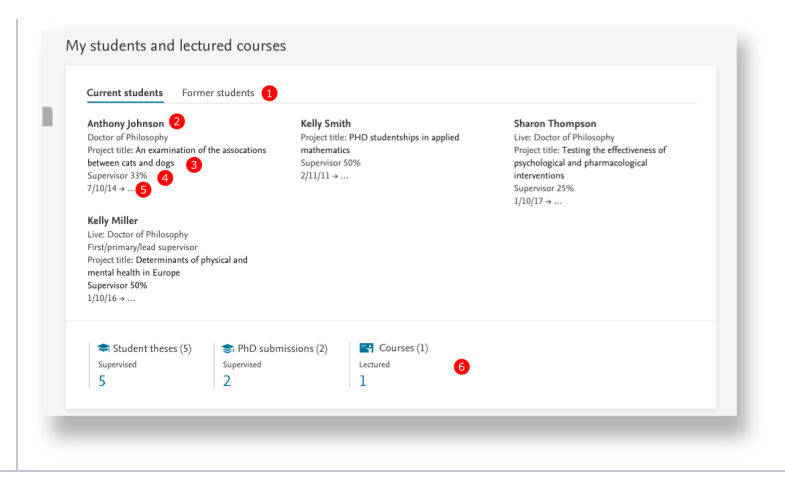

#### **Research relation and collaboration overview**

The new overview features an improved research relation and collaboration network map. Users can **(1)** switch between showing all content relations in their network or their co-authorships, **(2)** set themselves as the focus point within the network, **(3)** arrange the network map for optimal viewing and zoom in or out of the network.

If an entity has been selected in the network, it is shown **(4)** at the top of the network, with the option to **(5)** set the entity as focus point or **(6)** examine the details of the entity via the appropriate editor window.

To optimize render performance of the network map, a maximum of **(7)** 50 top linked relations (and 100 top collaborations) are shown. Users may show more content using the link , but this may have a detrimental effect on performance. Relation types can be filtered using the **(8)** drop down filter tool bar. The map will be re-rendered if new relation types are removed or added.

The network inventory highlights the **(9)** top collaborating individuals with the personal user, and **(10)** the most frequent affiliations listed in the research outputs. When clicking on either metric, the user is presented with the overview editor of all their publications related to those collaborators or institutions.

**Important note:** The circular diagram option has been removed in this update.

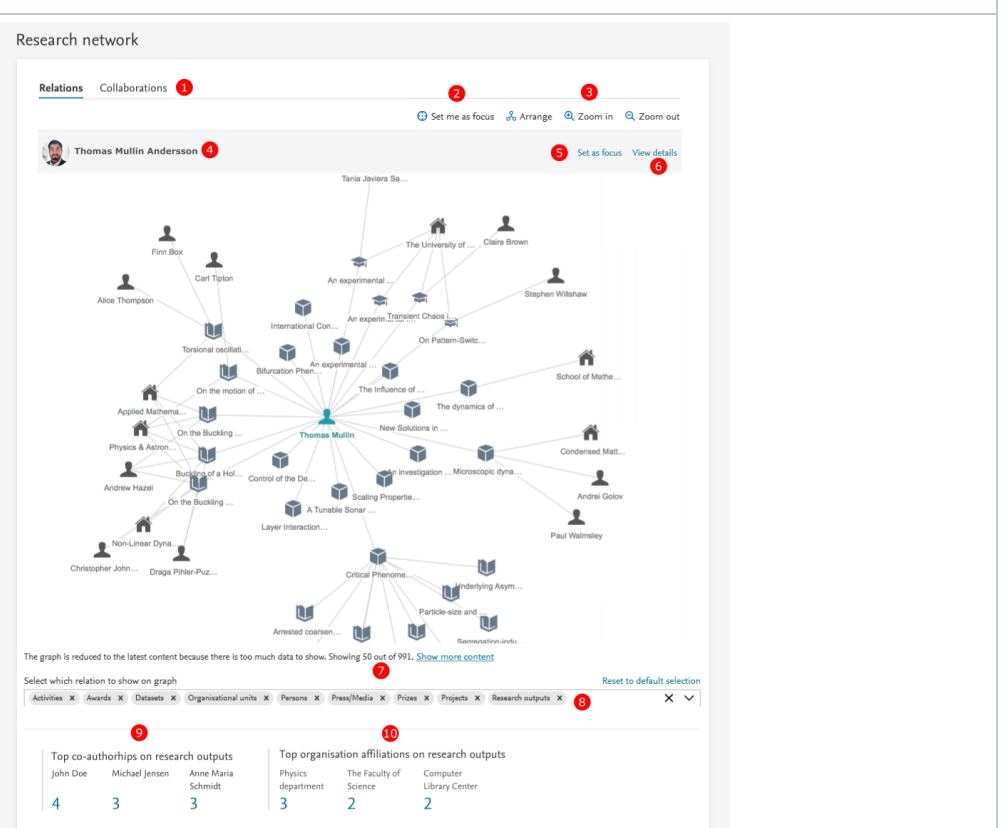

#### <span id="page-10-0"></span>**2.2. Handle.net using the new Web Service API and manual adding of handles**

As of Pure 5.14 the [Handle.net](http://handle.net/) plug-in for Pure will work with the new Web Service API, instead of the old legacy Web Service API. In order to retain the Handle.net functionality, you need to update the Handle.net plug-in and your Handle.net configuration.

In addition, administrators can now manually add handles to content (research output, student thesis, and student projects) in the editor, if the handle, net integration has been enabled (System settings > HANDLE.NET). Click here for more details

All requests will be handled through the new Web Service API and as such will require an entitled API token added to the configuration file. For full access, the API key needs to have access to research output, student project (when in use), and student thesis (when in use) records.

You will need to download and configure an updated Handle.net plug-in for Pure. The plug-in and information on how to configure it is available on the [wiki](https://doc.pure.elsevier.com/display/PureClient/Version+3.x).

#### <span id="page-10-1"></span>2.3. Bulk Import - Manually created or manually updated research output can now be modified with Import Wizard

We have updated the Research Output Import Wizard with a new feature which allows you to overwrite the content in Pure with updates from the Import file. Previously, manual changes could not be overwritten by the Import Wizard.

#### Click here for more details...

*Allow update of non-imported content*

Overwriting is disabled by default, but you can easily enable it within the Import Wizard when importing research output data by enabling the individual toggles:

Enabling this feature allows the wizard to match content not imported by the wizard. It uses the "ID" attribute of the publication to search broadly in pure after a matching publication, e.g. UUID.

*Allow update of user modified changes* Enabling this setting allows the wizard to update fields that have been changed by users.

We also added a setting with which you can limit the updates to research output records modified before a certain date, so that research output records with a modification date after the specified date will be ignored and

We also added a setting, where you can limit the updates to research output records until certain date, so research output records with a modification date after the specified date will be ignored in the update process and

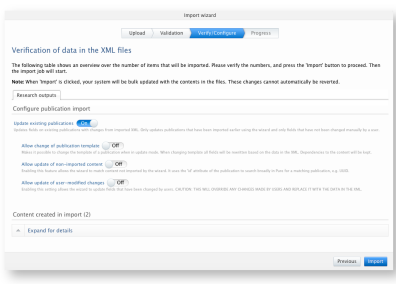

[Back](#page-0-0) to top of page 1

#### <span id="page-10-2"></span>**2.4. Logic and behavior rules for Available Updates from Online Sources**

Property logic and behavior rules for the 'Available updates from online sources' job have been updated and refined, to enable users to be more selective of data received from different online import sources and to changes

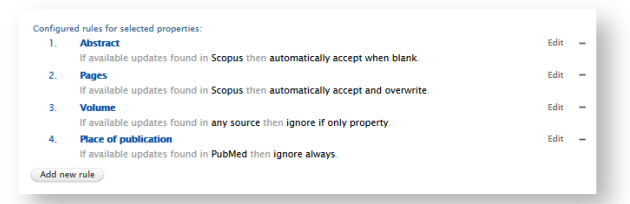

#### Click here for more details.

Administrator users can now define rules that determine how Pure automatically handles updates to the metadata fields of a research output.

If the 'Available updates from online sources' job is enabled, and no rules are set, by default any available updates are highlighted in the Research output editor window > Available updates tab, and the user must manually

### **Please note:**

**General logic:** Rules follow an 'if-this-then-that' logic - a user selects a metadata field, an action to perform on this field, and the import source(s) the action must take into account.

Where in configuration: Rules can be set in Administrator > Research outputs > Import and Available Updates configuration > Property logic and behavior rules for 'Available updates from online source' section.

Import sources: The import sources that are available for the rules to function are determined by what is enabled in the 'Available updates from online sources' section (available via the same path as above).

### **Instructions for use:**

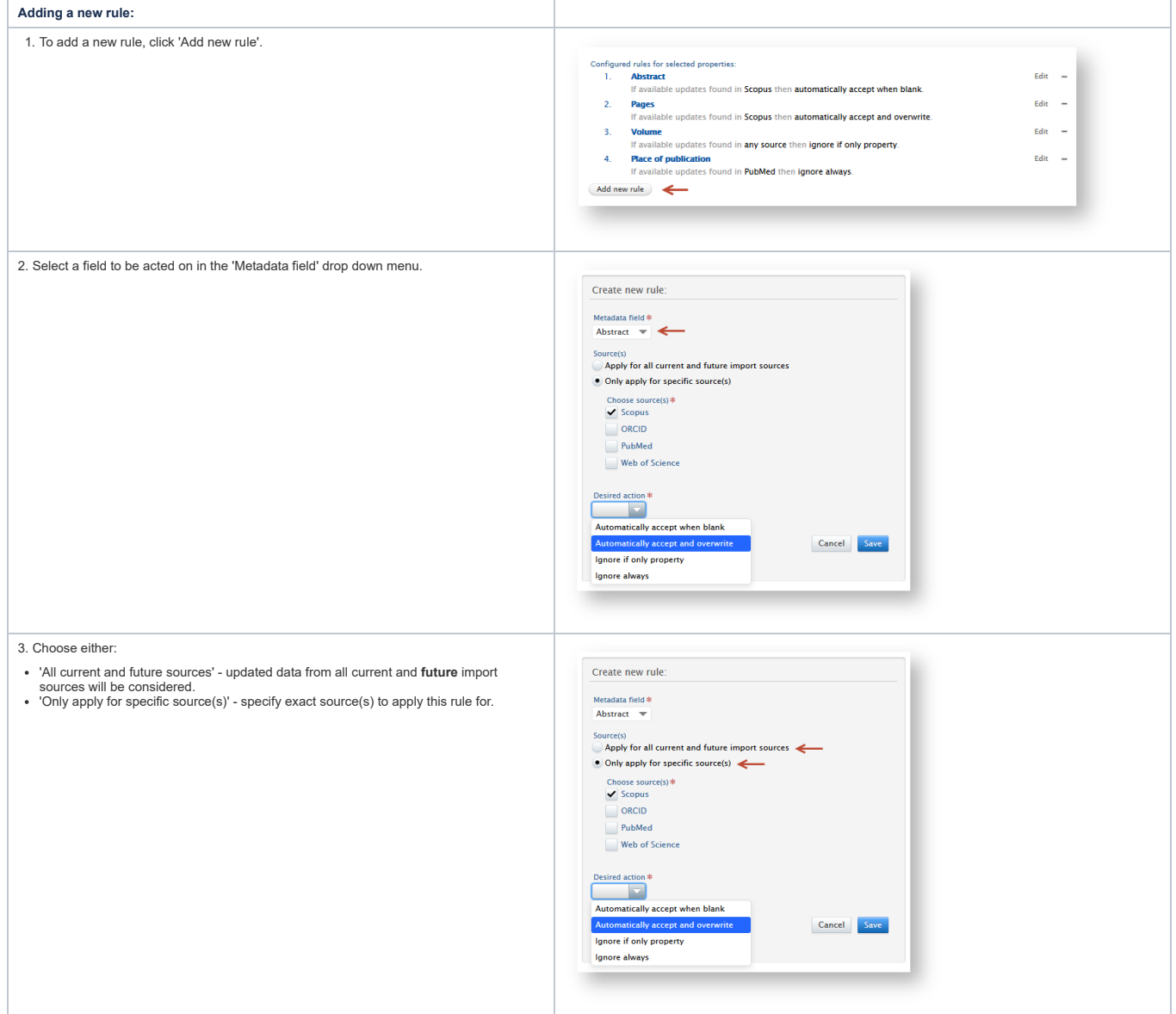

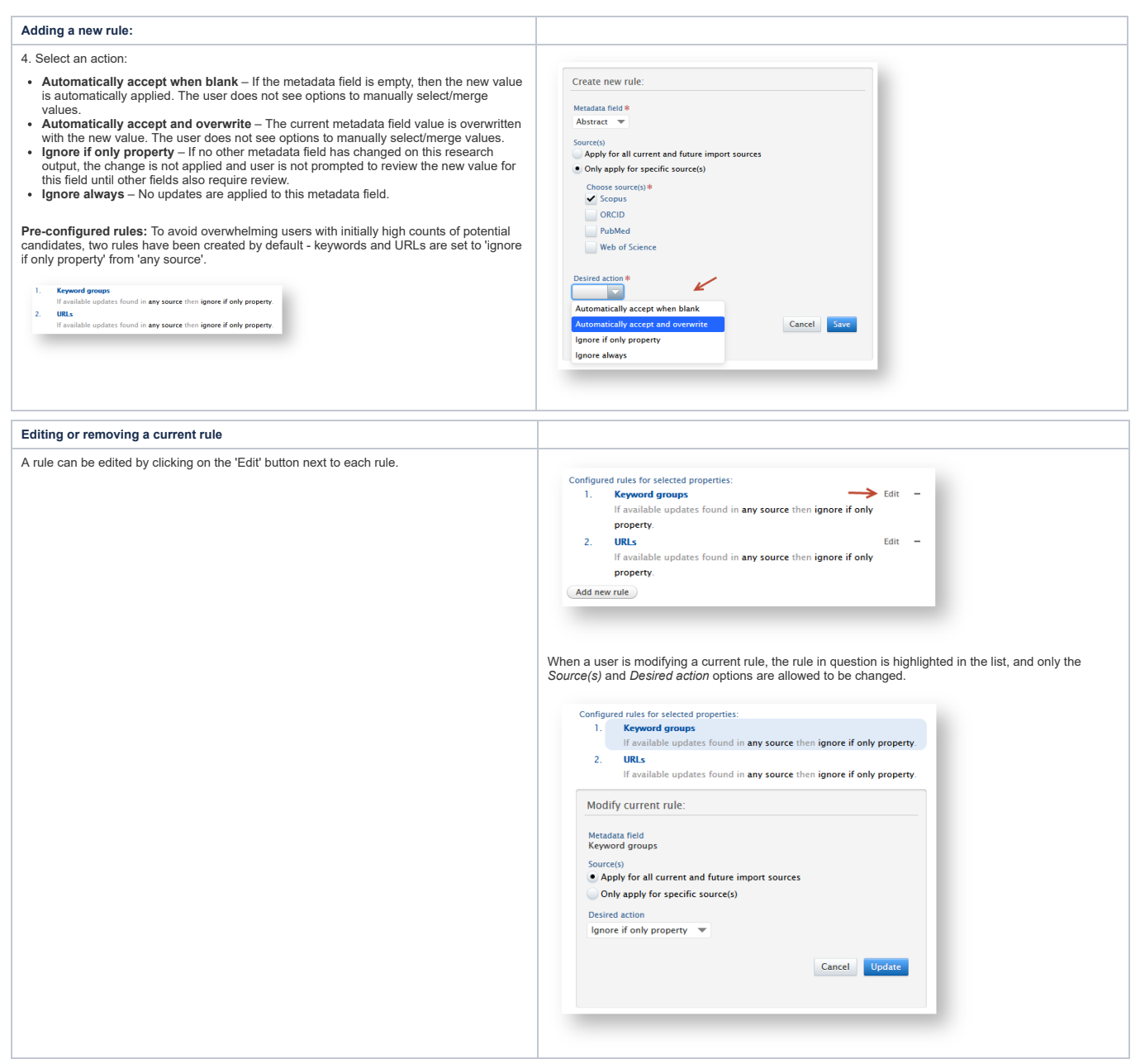

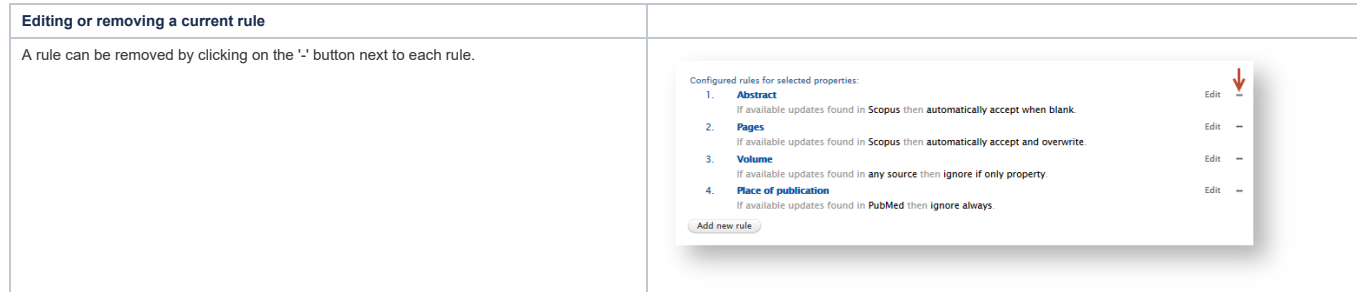

### **Filtering research outputs affected by** *Available Updates from Online Sources* **job**

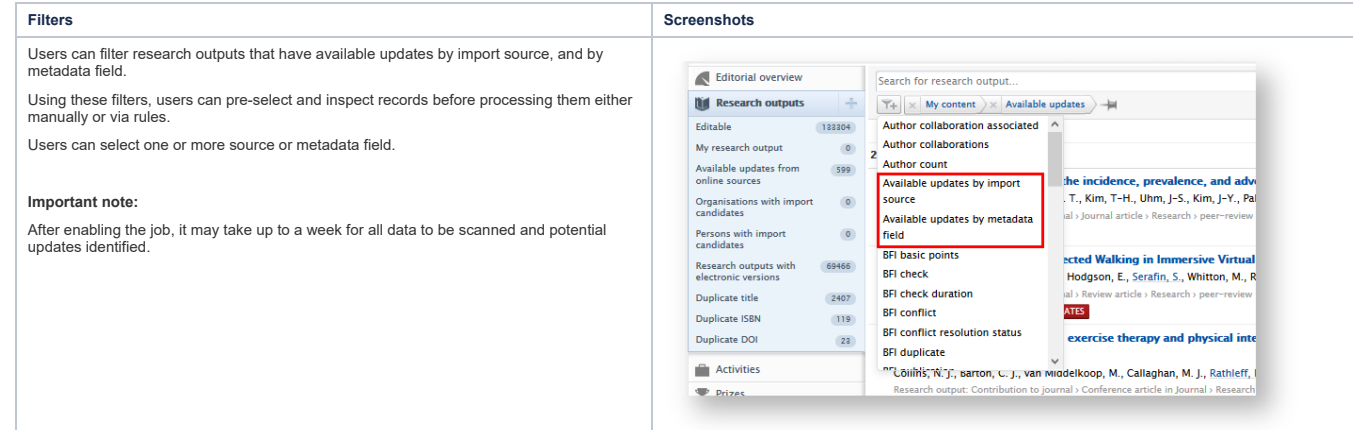

#### **Important notes:**

Donflicts between rules<br>Care should be taken when using these rules to avoid creating conflicts between multiple actions and sources. If a new rule conflicts with other rule(s), one or more of the following conflict messag

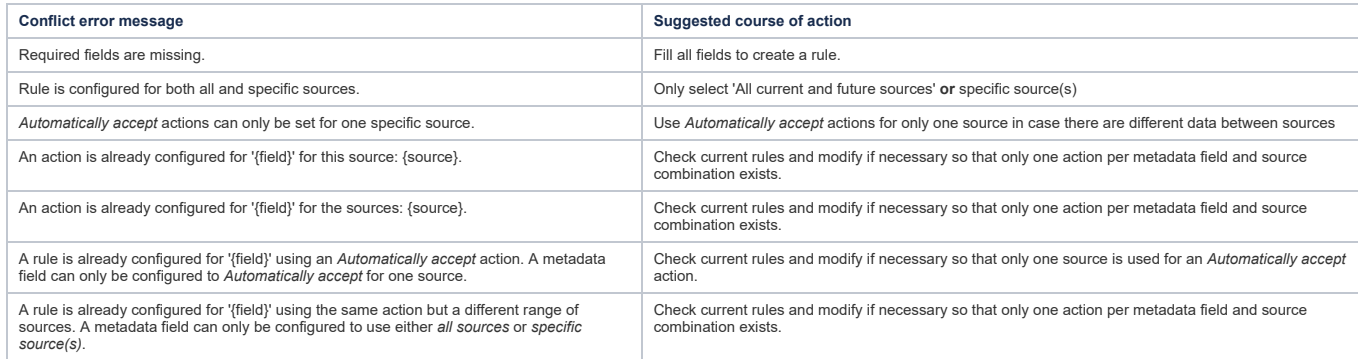

### **Import sources and rules**

### **Disabling sources**

If a source is disabled in the section 'Available updates from online sources', an warning message will is shown indicating which rules will be affected by disabling the source. A user may save this configuration if they w

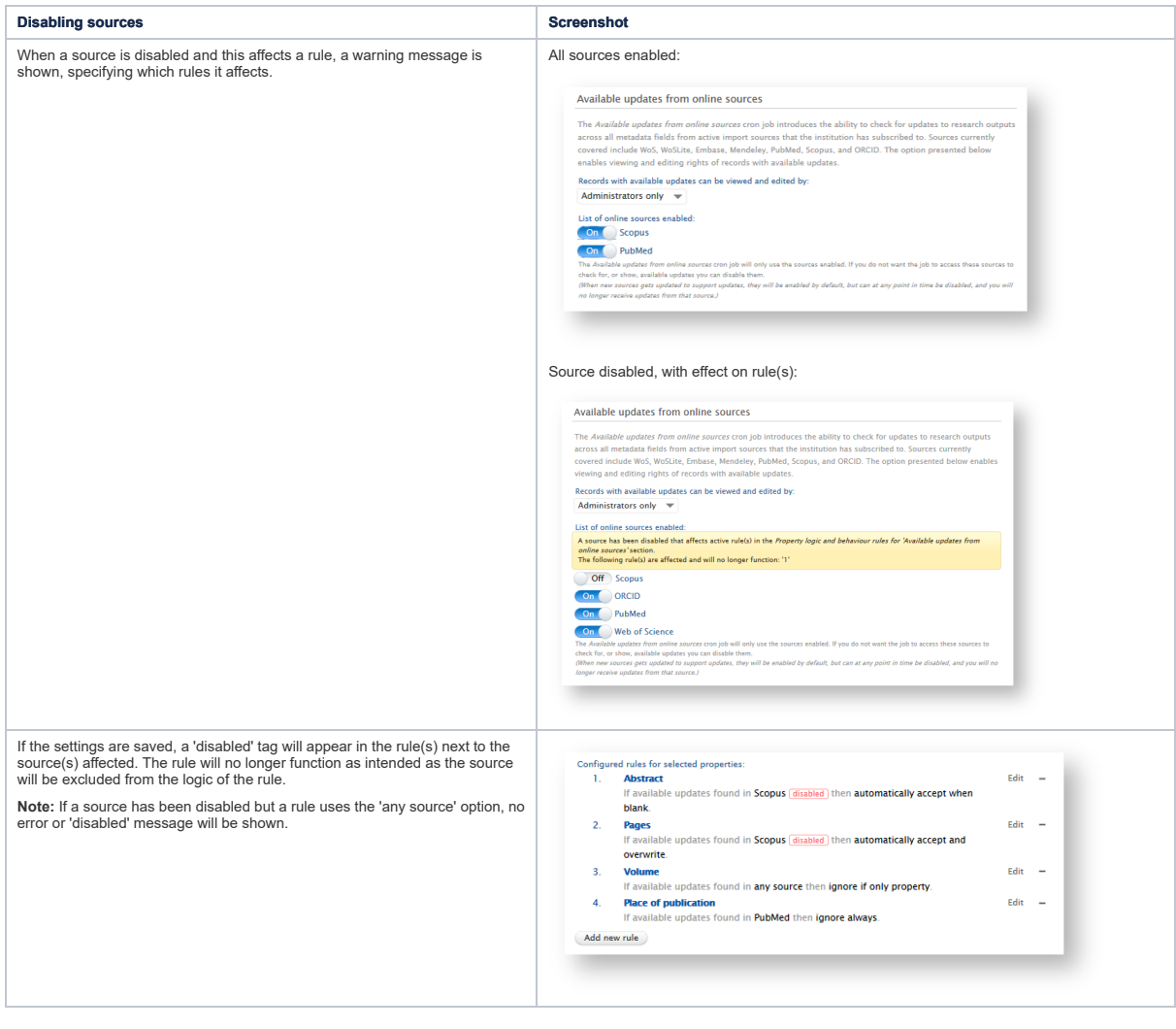

#### $\odot$

Rule processing delay<br>Once rules added or modified and the configuration page has been saved, the rules (and actions specified in these rules) are set to work on the current data. To avoid conflicts between current rules a

Once the processing has been completed, rules may once again be added or modified.

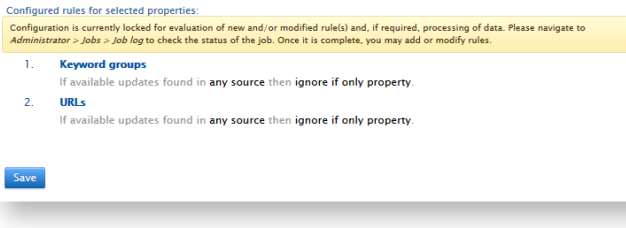

### <span id="page-15-0"></span>**2.5. Corresponding author tags**

The corresponding author of a publication is a key enabler of how the publication is disseminated to a wider audience, and a signal of author contribution to a research output. The corresponding author is often likened/equ

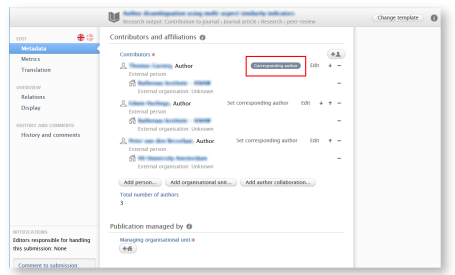

### **Corresponding author is disabled by default.**

#### Click here for more details...

The option to set or change Corresponding Author is disabled by default and can be enabled through Administrator > System settings > Publication > Enable Corresponding Author.

### **Automated addition:**

Publications imported from Scopus and Web of Science via the Import from online source option will be scanned for XML tags that specify which of the authors are the corresponding author. If the XML tag is found, the corres **Manual addition:**

### **To set or change corresponding author via the record editor**

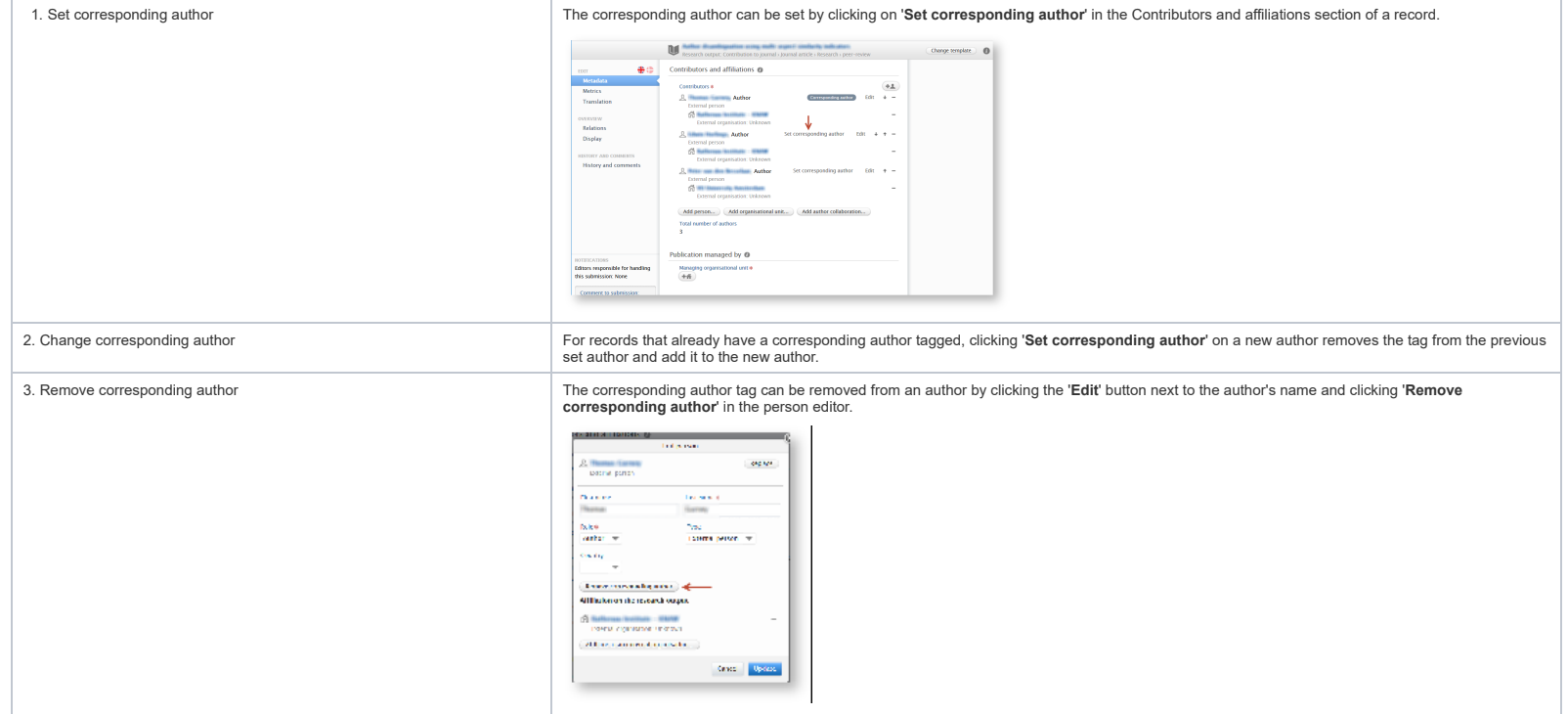

#### **Back filling corresponding author tags**

On upgrade to 5.14.0, records in Pure which have with corresponding twins in either Scopus or Web of Science are checked for corresponding author. When found, the tags are added automatically and only when the setting is e filter exists to identify those without corresponding authors. Users may then manually add the corresponding author.

### **Access to corresponding author information via the Web Service (WS):**

Corresponding author is exposed in the author listings per research output via the WS in [get](https://devel.atira.dk/bath_maturing514/ws/api/514/api-docs/index.html#!/research45outputs/listResearchOutputs_2) [/research-outputs](https://devel.atira.dk/bath_maturing514/ws/api/514/api-docs/index.html#!/research45outputs/listResearchOutputs_2) with the following tags, <correspondingAuthor>true</correspondingAuthor>:

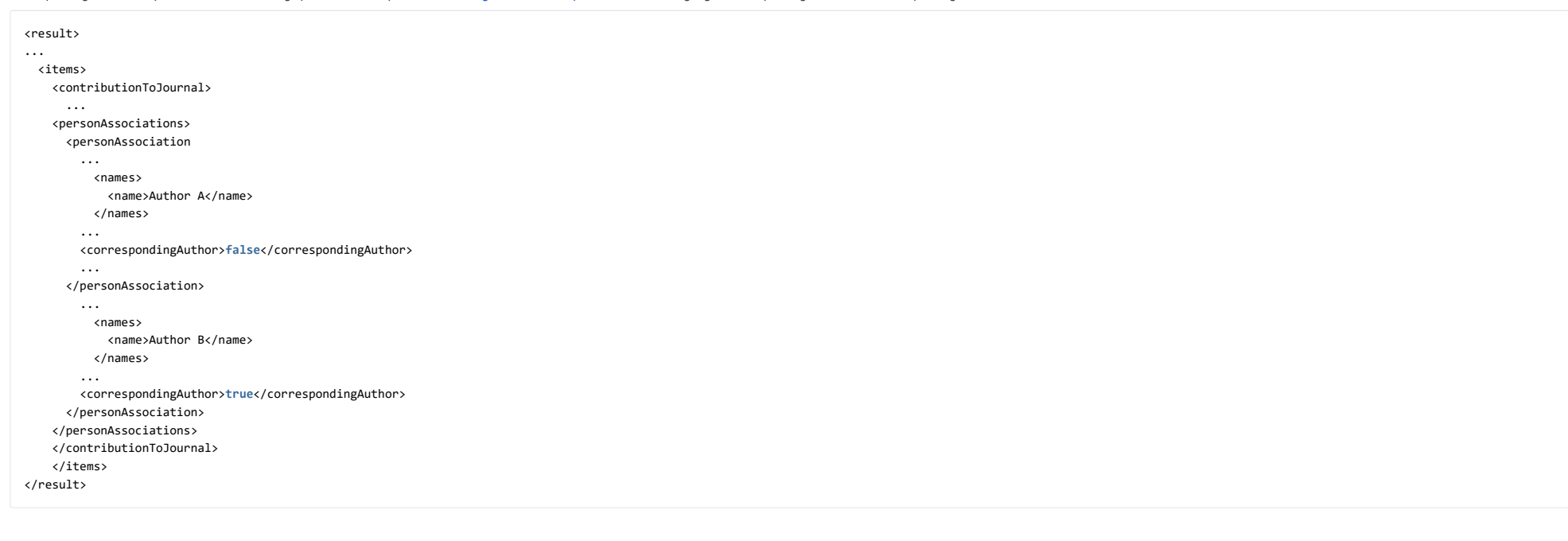

### **Notes about what entities can be set as corresponding author:**

- Author collaborations or Group authors cannot be set as corresponding authors
- Only one corresponding author per record is permitted

### [Back](#page-0-0) to top of page

#### <span id="page-16-0"></span>**2.6. Author collaboration placement in author listings**

To improve readability and rankings in author listing, it is now possible to set the default position of author collaborations in the author listings.

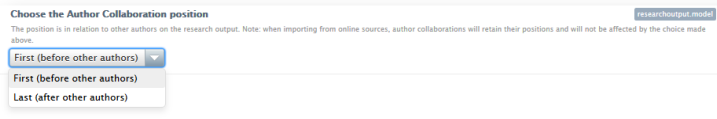

#### Click here for more details... **Setting position on author collaborations**

The current default position (to match 5.13 settings) is to have author collaborations appear first in the author listings.

Users can change this setting via:

**Administrator** > **System settings** > **Research output model** > **Choose the Author Collaboration position** then select position from the drop down menu.

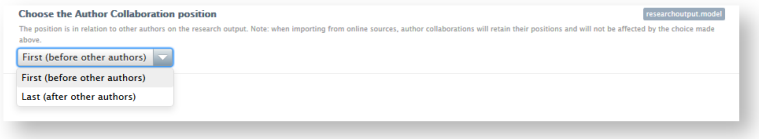

### To improve awareness and visibility of the presence of author collaborations, a banner is shown above the author listing when an author collaboration is present in the listing.

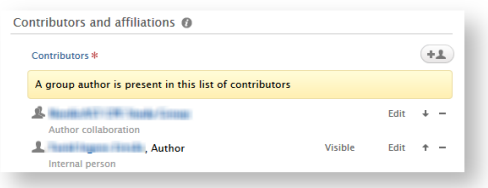

Note: The choice made in this menu will affect all current and future research output listings. Only author collaborations in either First or Last positions will be affected.

The following examples illustrate multiple scenarios:

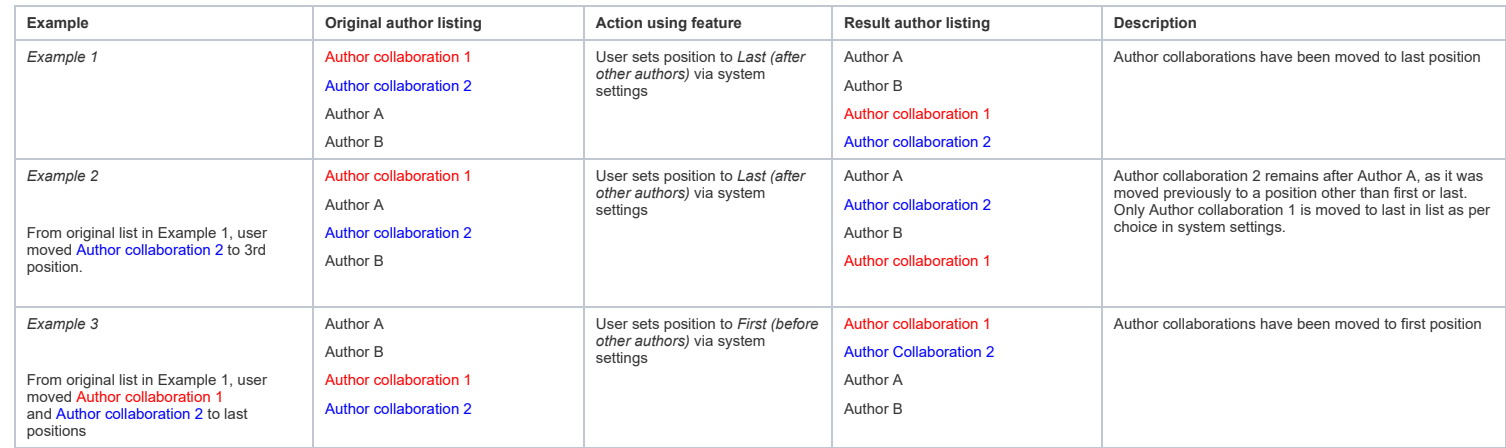

[Back](#page-0-0) to top of page

### <span id="page-17-0"></span>**2.7. Pre- and post-nominal titles**

Pure has expanded support for pre- and post-nominal titles. It is now possible to set the title based on position relative to the person name.

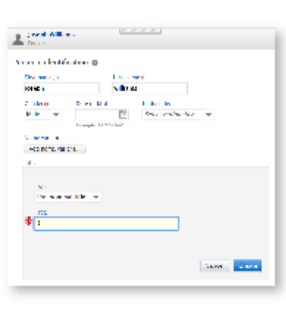

Click here for more details...

With a very wide variety of title preferences for all our customers, we have introduced the ability to specify position of titles, relative to a persons name. Titles themselves remain string elements and customers may choo

#### **Setting title type**

Pre- and post-nominal titles are set as types within the person editor in the Title section.

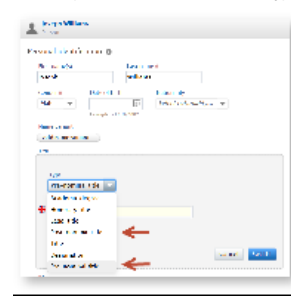

#### **Choosing both pre- and post-nominals**

Users may have both pre- and post-nominals, but caution is recommended to avoid duplication of titles. There is no check performed to confirm that pre- and post-nominals are not duplicated

#### **Multiple pre- or post-nominals**

Please note that it is highly recommended to only use one pre- and/or post-nominal title per person. If you would like to combine nominals please use one occurrence of the pre- or post-nominal but combine honorifics. For e engineering graduate degree might be addressed as 'Prof. Dr. Dr. Dr. Ir. Schmidt' or Prof. DDDr. Ir. Schmidt'. Best practice is to combine honorifics into one pre-nominal title, rather than having multiple pre-nominal titles. An example is shown below.

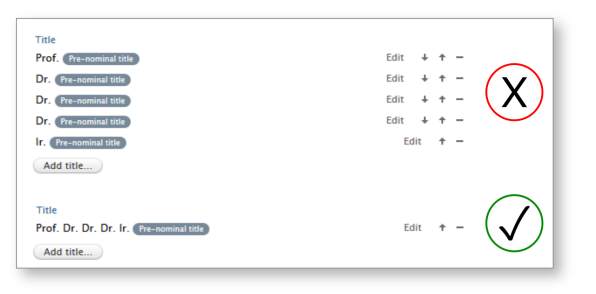

#### **Updating current titles to pre- and/or post-nominal positions**

For the vast majority of our customers, titles are synced to their HR systems. Customers must replace the title type within their HR systems to either "Pre-nominal title" or "Post-nominal title" in the appropriate field. O

For customers with no HR sync and large numbers of desired changes to title position, please contact Pure Support.

### **Render changes in Pure Portals**

For customers with Pure Portals, the position of the pre- and post-nominal title types will be rendered as specified: pre-nominal titles in front of the person's name using the text provided in the title field, and post-no Joseph Williams, MBA'. Apart from the comma that separates the name and post-nominal title, no other punctuation is added.

#### [Back](#page-0-0) to top of page

#### <span id="page-18-1"></span>**2.8. Consistent approach to adding active affiliations for all content types**

We have aligned the manner in which active affiliations are added when adding a person to content. Previously, when adding person(s) to research output, only the primary affiliation, if noted, would be added. However, for

All content editors are now unified and when adding persons to content, all active affiliations are added unless a primary affiliation is specified, wherein only the primary is added

[Back](#page-0-0) to top of page

### <span id="page-18-0"></span>**2.9. Changes to Highlighted content accessibility and visibility for Web Service customers**

With Pure 5.14.0, the Old Web Service API has been removed. For all customers who have been using the Old Web Service API to extract highlighted content from Highlighted Content CVs, there will be a temporary loss of highl content from Highlighted Content CVs but will expose highlighted content from a new unified location in the personal user profile.

Customers using the Pure Portal will now already be able to use the unified location. For customers without a Pure Portal, this unified location will only be available in 5.14.1. Therefore, if you use highlighted content f **release of 5.14.1.**

#### Click here for more details.

The primary reason for the introduction of this feature is to remove any ambiguity about how highlighted content is extracted and exposed and to reduce the administrative burden on an institution's users.

For more context on how highlighted content is exposed, the following text describes the current functionality and details the plans for the new and improved unified location.

Users currently have two locations in Pure for listing 'Highlighted content':

- For Custom Portal (or no portal) customers: Highlighted content CV template available as a CV template type and picked up via the old web service.
- For Pure Portal customers: As above, and additionally, highlighted content section in Portal profile menu and pushed to the Pure Portal, and this is also included in the API 5.13 and API 5.14.

For all users with highlighted content, the Highlighted content feature will be consolidated into a single location, a '**Highlighted Content'** menu item in their profile editor.

#### **Planned location for consolidated highlighted content (5.14.1)**

#### **For all users**

Personal users will use a separate **Highlighted Content** menu item in their profile editor to select content as Highlighted content. Existing configured selected highlights will be migrated.

#### **For administrators of Pure Portal customers**

The function for Administrators to enable Highlighted content will be split into a portal configuration (like now) and a web service configuration (see next point). If enabled, personal users will then be granted the abili

#### **For administrators of Custom Portal customers**

Administrators will have access to a separate Highlighted Content menu item under the parent menu item, Administrator > Web services. If enabled, personal users will see the Highlighted Content menu item in their profile e

Note: The highlighted content functionality is disabled by default, but will be enabled for those clients who previously had a highlighted content functionality, i.e. through CV or Pure Portal.

#### **Planning**

Development work is currently underway to consolidate menu locations. **This final configuration option will be finalized and released in 5.14.1.**

### [Back](#page-0-0) to top of page

#### <span id="page-19-0"></span>**2.10. Unified Project model: update to awards filters**

We have added a set of awards filters that reflect the start and end dates of the award.

#### Click here for more details...

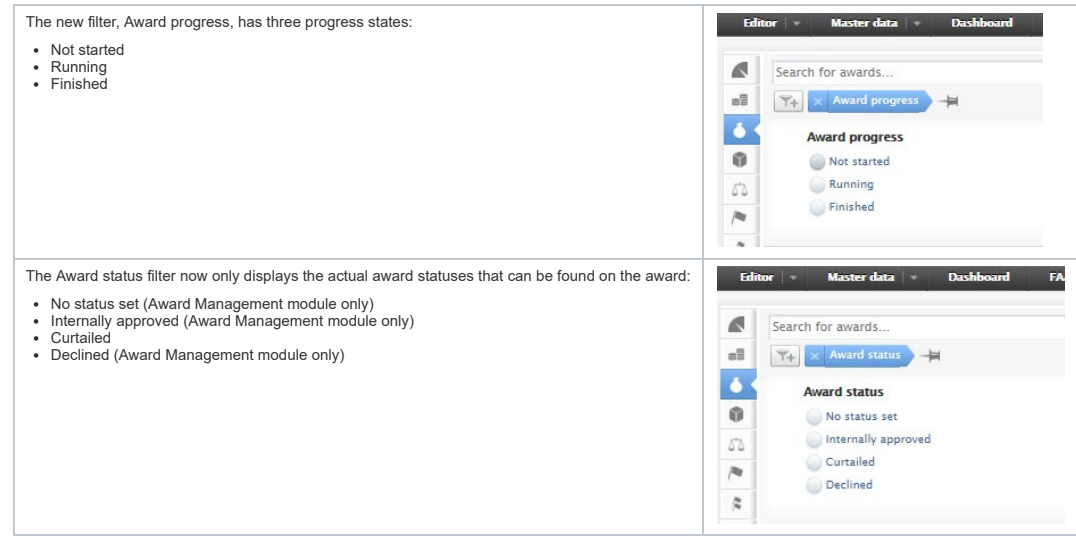

This update is also reflected in the overview screen for the Awards Management module:

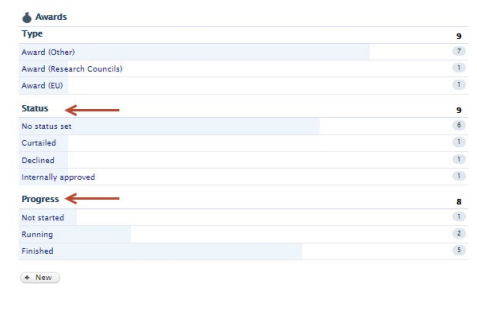

[Back](#page-0-0) to top of page 1

[Back](#page-0-0) to top of page 1

### <span id="page-20-2"></span>3. Pure Core: 3rd party import sources

#### <span id="page-20-3"></span>**3.1. SSRN: Added abstract support**

We have extended our integration with SSRN introduced with Pure 5.11.0 - with this release imports from SSRN also include the abstract information where available on SSRN.

<span id="page-20-4"></span><span id="page-20-0"></span>**3.2. PlumX: Added import of metrics from PlumX**

As part of the new Personal user overview screen we have added an import of metrics from PlumX. PlumX Metrics provide insights into the ways people interact with individual pieces of research output (articles, conference p when research is mentioned in the news or is tweeted about. Collectively known as PlumX Metrics, these metrics are divided into five categories to help make sense of the huge amounts of data involved and to enable analysis Click here for more details...

PlumX gathers and brings together appropriate research metrics for all [types](https://plumanalytics.com/learn/about-artifacts/) of scholarly research output. Information is categorised into 5 separate categorise: Citations, Usage, Captures, Mentions, and Social Media (for <https://plumanalytics.com/learn/about-metrics/> )

#### **Enabling PlumX metrics**

The import is available under **Administrator** > **Integrations > PlumX** > **Enable PlumX metrics import**.

If enabled, a job will run in the background populating PlumX metrics on research output that has a Scopus ID and/or DOI. The jobs checks all your research output erecords over a week and adds PlumX metric data where avail updated continuously.

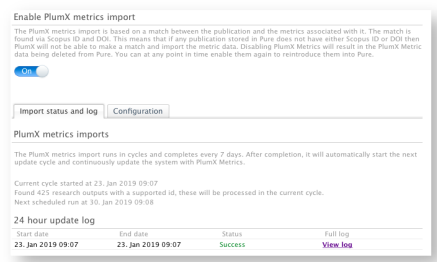

We have added the possibility to run the job outside of office hours, so you can confiqure the import to run off peak hours. To do so, please select your office hours on the Administrator > Integrations > PlumX > Configura

**Note:** The new Personal User [Overview](#page-2-0) makes use of PlumX metrics. If they are not enabled here, they will not be shown in the overview.

[Back](#page-0-0) to top of page

### <span id="page-20-6"></span><span id="page-20-5"></span><span id="page-20-1"></span>4. Pure Core: Web services

With Pure [5.9.0](https://doc.pure.elsevier.com/pages/viewpage.action?pageId=33999592) we introduced the new Web Service API and with this release the new Web Service API will replace the old Web Service API previously available. As a consequence, the old Web Service API is removed and is no longer available.

If you are still using the old Web Service API for any purpose, we strongly encourage you to switch to the new Web Service API. Please find additional information about the new Web Service API:

- in the Pure 5.9.0 [Release](https://doc.pure.elsevier.com/pages/viewpage.action?pageId=33999592) Notes
- in the Pure Academy [Masterclass](https://www.brighttalk.com/webcast/15385/274181?utm_source=Elsevier&utm_medium=brighttalk&utm_campaign=274181)
- by contacting Pure [Support](https://doc.pure.elsevier.com/display/PureClient/Support)

The removal of the old Web Service API will affect operations of other features. These are highlighted in more detail in other sections of these release notes, specifically:

- [Highlighted](#page-18-0) Content availability
- Pure [Portal](#page-33-0)

[Back](#page-0-0) to top of page 1

### <span id="page-21-0"></span>**4.2. CERIF XML via OAI-PMH**

We are very happy to announce that we have added a new OAI-PMH endpoint that will expose your data in [CERIF](https://www.eurocris.org/eurocris_archive/cerifsupport.org/category/cerif/cerif-xml/index.html) XML. You can find the specification for the mapping and additional information [here](https://doc.pure.elsevier.com/display/PureClient/CERIF+XML+mapping).

This mapping was done in collaboration with euroCRIS and Pure users. A special thanks to everybody involved, Anna, Nykhola, Patricia, Federica, Kara, Anne, Jan and Bill.

To enable CERIF XML via OAI-PMH please do so under **Administrator > Web services > OAI configuration**.

[Back](#page-0-0) to top of page 1

#### <span id="page-21-1"></span>**4.3. Web Service: Improved Equipment POST call**

We added a filter to the POST call for equipment and enables filtering based on its loaning policy. Click here for an example.

<?**xml** version="1.0"?>

### <**equipmentsQuery**>

<**loanTypeUris**>

- <!-- Equipment that is only loaned out internally -->
- <**loanTypeUri**>/dk/atira/pure/equipment/loantypes/internal</**loanTypeUri**>
- <!-- Equipment that is loaned out internally and externally -->
- <**loanTypeUri**>/dk/atira/pure/equipment/loantypes/internalexternal</**loanTypeUri**>
- <!-- Equipment that is not loaned out -->
- <**loanTypeUri**>/dk/atira/pure/equipment/loantypes/notavailable</**loanTypeUri**>
- </**loanTypeUris**>
- </**equipmentsQuery**>

### [Back](#page-0-0) to top of page

### <span id="page-21-2"></span>**4.4. Changes to response XML/JSON**

We have aligned the XML and JSON response structure. Previously, lists in the XML response were exposed as a flat list instead of being wrapped correctly. We have improved and aligned the format to achieve a more consistent and aligned structure between the two formats. Please click expand to view an example of before and after the change.

Click here for more details... Before: Items were listed in a flat fashion: <**result** xmlns:xsi="<http://www.w3.org/2001/XMLSchema-instance>" xsi:schemaLocation=["http://localhost:8080/ws/api/513/xsd/schema1.xsd](http://localhost:8080/ws/api/513/xsd/schema1.xsd)"> <**count**>4</**count**> <**pageInformation**> <**offset**>0</**offset**> <**size**>10</**size**> </**pageInformation**> <**contributionToJournal** uuid="a98d2187-4d7c-4afc-8c97-aef5ad712db9" pureId="3809965"> ... </**contributionToJournal**> <**contributionToJournal** uuid="5c8bfab4-dcbf-4842-a2e3-14bafac953ae" pureId="3810101">

 </**contributionToJournal**> <**bookAnthology** uuid="067cb1e3-b263-42d4-979b-8a72c4a7ca02" pureId="3810133" externalId="3809965" externalIdSource="researchoutputwizard"> ... </**bookAnthology**>

<**bookAnthology** uuid="2baec266-808d-45a9-9d65-1e533c849290" pureId="3810145" externalId="3809965" externalIdSource="researchoutputwizard">

</**bookAnthology**>

 ... </result

After: Items are now probably wrapped in an *items* element:

Complete list of fields that have been modified from flat lists to wrapped items: Click here for more details. <**result** xmlns:xsi="<http://www.w3.org/2001/XMLSchema-instance>" xsi:schemaLocation=["http://localhost:8080/ws/api/514/xsd/schema1.xsd](http://localhost:8080/ws/api/514/xsd/schema1.xsd)"> <**count**>4</**count**> <**pageInformation**> <**offset**>0</**offset**> <**size**>10</**size**> </**pageInformation**> <**items**> <**contributionToJournal** uuid="a98d2187-4d7c-4afc-8c97-aef5ad712db9" pureId="3809965"> ... </**contributionToJournal**> <**contributionToJournal** uuid="5c8bfab4-dcbf-4842-a2e3-14bafac953ae" pureId="3810101"> ... </**contributionToJournal**> <**bookAnthology** uuid="067cb1e3-b263-42d4-979b-8a72c4a7ca02" pureId="3810133" externalId="3809965" externalIdSource="researchoutputwizard"> ... </**bookAnthology**> <**bookAnthology** uuid="2baec266-808d-45a9-9d65-1e533c849290" pureId="3810145" externalId="3809965" externalIdSource="researchoutputwizard"> ... </**bookAnthology**> </**items**> </**result**> WSPrizeRef: names types WSExternalPersonListResult: items navigationLinks WSFundingOpportunityEligibility: eligibilityTypes eligibilityFulfillmentTypes WSDataSetPhysicalData: types WSEventListResult: items navigationLinks WSApplicationStatus: statuses WSStudentOrganisationAssociation: studentTypeDescriptions nationalities studentResidencyFlags countryOfDomiciles projectTitles statuses employmentTypes WSCourseListResult: items navigationLinks WSAwardMilestoneRef: names types WSPublisherRef: names types WSReference: types titles descriptions mediaTypes degreeOfRecognitions countries subdivisions newsfloRanks WSDataSetListResult: items navigationLinks WSClassificationScheme: htmlRenderings WSPersonsQuery: ids WSImpactRef:

 names types WSContributionToBookAnthology: translatedHostPublicationTitles translatedHostPublicationSubtitles types categories languages translatedTitles translatedSubTitles abstracts openAccessPermissions mainResearchArea articleProcessingCharg WSClassificationSchemeListResult: items navigationLinks WSAbstractPersonsQuery: ids WSOtherActivity: title types categories degreeOfRecognitions visibilities workflows htmlRenderings WSChangeListResult: items navigationLinks WSElectronicVersionFileAssociation: accessTypes versionTypes licenseTypes WSClassifiedInternalExternalPersonAssociation: personRoles WSHostVisitor: title types categories degreeOfRecognitions visibilities workflows htmlRenderings WSAwardMilestone: htmlRenderings WSAuthorRolesList: authorRoles WSAuthorCollaborationsQuery: ids WSPrizesQuery: ids WSAbstractJournalsQuery: ids WSPersonEducation: fieldOfStudies qualifications projectTitles WSSemanticGroupListResult: items navigationLinks WSDocument: documentTypes documentLicenses visibilities WSClassifiedAuthorAssociation: countries personRoles WSVisitingScholarOrganisationAssociation: jobDescriptions jobTitles employmentTypes WSEquipmentListResult: items navigationLinks WSMemorandum: types categories languages translatedTitles translatedSubTitles abstracts openAccessPermissions mainResearchArea articleProcessingChargesCurrency bibliographicalNotes descriptions visibilities wor WSEthicalReviewDocument: documentVersionTypes documentTypes documentLicenses visibilities WSClassifiedAddress: addressTypes countries subdivisions WSPersonRef: names types WSAwardsQuery: ids WSEquipmentRef: names types WSPersonsNestedQuery: ids WSSemanticGroupsQuery: ids WSSemanticGroupRef: names types WSAbstractAwardMilestoneQuery: ids WSKeywordGroupConfigurationListResult: items navigationLinks WSAwardsNestedQuery: ids WSOrganisationsQuery: ids

WSCourseOccurrence: semesters WSHeadingCurriculumVitaeBlock: headings WSAbstractUPMProjectsQuery: ids WSConceptListResult: items navigationLinks WSActivityListResult: items navigationLinks WSOrganisationsNestedQuery: ids WSClassifiedName: classifications WSPublicationStatus: publicationStatuses WSElectronicVersionDoiAssociation: accessTypes versionTypes licenseTypes WSUPMProjectsNestedQuery: ids WSCaseNote: titles WSAbstractQuery: ids WSElectronicVersionAdditionalFileAssociation: licenseTypes accessTypes WSDownloadsQuery: uuids WSWorkingPaper: types categories languages translatedTitles translatedSubTitles abstracts openAccessPermissions mainResearchArea articleProcessingChargesCurrency bibliographicalNotes descriptions visibilities wor WSImpactListResult: items navigationLinks WSTalk: title types categories degreeOfRecognitions visibilities workflows htmlRenderings WSPressMediaListResult: items navigationLinks WSNonTextual: outputMedia types categories languages translatedTitles translatedSubTitles abstracts openAccessPermissions mainResearchArea articleProcessingChargesCurrency bibliographicalNotes descriptions visi WSImpactEvidence: evidenceTitles types evidenceIndicators evidenceSummaries WSTextCurriculumVitaeBlock: texts WSSpecialisation: name htmlRenderings WSImpactsQuery: ids WSStudentThesis: types languages translatedTitles translatedSubTitles abstracts bibliographicalNotes workflows visibilities htmlRenderings WSDownloadInformationCountListResult: items navigationLinks WSKeyword: freeKeywords WSDdpFileHandlesQuery: ids WSEthicalReviewsQuery: ids WSStudentThesisRef: names types WSConsultancy: title types categories degreeOfRecognitions visibilities workflows htmlRenderings WSCourseRef: names types WSAuthorCollaboration: names workflows htmlRenderings WSAbstractClassifiedAssociation:

 personRoles WSHonoraryStaffOrganisationAssociation: jobDescriptions jobTitles employmentTypes WSQualificationsCurriculumVitaeBlock: headings WSDataSetRef: names types WSConferenceSeries: types htmlRenderings WSEducationListResult: items navigationLinks WSAbstractOrganisationQuery: ids WSElectronicVersionLinkAssociation: accessTypes versionTypes licenseTypes WSEthicalReviewListResult: items navigationLinks WSJournalNestedQuery: ids WSDataSetsQuery: ids WSEthicalReviewRef: names types WSPublishersListResult: items navigationLinks WSContributionToMemorandum: types categories languages translatedTitles translatedSubTitles abstracts openAccessPermissions mainResearchArea articleProcessingChargesCurrency bibliographicalNotes descriptions visibilities wor WSCourse: titles types levels formats visibilities htmlRenderings WSFundingOpportunityListResult: items navigationLinks WSConcept: name htmlRenderings WSThesauriRef: names types WSConferenceSeriesRef: names types WSExternalOrganisationRef: names types WSContent: htmlRenderings WSActivityVisitorAssociation: countries WSContentInformation: usedContent WSResearchOutputsQuery: publicationStatuses workflowSteps ids WSExamination: title types categories degreeOfRecognitions visibilities workflows htmlRenderings WSContentListCurriculumVitaeBlock: headings WSFundingOpportunity: types titles descriptions awardCeilingCurrencies estimatedFundingCurrencies htmlRenderings WSKeywordGroupConfigurationRef: names types WSThesauri: name description htmlRenderings WSClassificationRelation: relatedTo relationType WSAwardListResult: items navigationLinks WSCurriculumVitae: types visibilities htmlRenderings WSPrize: titles types categories degreeOfRecognitions visibilities workflows htmlRenderings

WSActivityQuery: ids WSClassifiedApplicantAssociation: personRoles WSFingerprint: htmlRenderings WSAwardMilestoneListResult: items navigationLinks WSContributionToConference: types categories languages translatedTitles translatedSubTitles abstracts openAccessPermissions mainResearchArea articleProcessingChargesCurrency bibliographicalNotes descriptions visibilities wor WSSemanticGroup: name htmlRenderings WSUPMProjectAssociation: relationTypes WSEvent: titles types subTitles abbreviatedTitles degreeOfRecognitions countries subdivisions workflows htmlRenderings WSUuidList: uuids WSProfileInformationCurriculumVitaeBlock: customFieldTypeClassifications customTexts WSEventRef: names types WSElectronicVersionAssociation: accessTypes versionTypes licenseTypes WSStringListResult: items WSExternalPersonRef: names types WSExternalOrganisation: name types visibilities workflows htmlRenderings WSCurriculumVitaeListResult: items navigationLinks WSOrganisationRef: names types WSUPMProjectsQuery: ids WSStaffOrganisationAssociation: contractTypes staffTypes jobDescriptions jobTitles employmentTypes WSAwardFundingAssociation: fundingClassifications awardedCurrencies visibilities WSBookAnthology: bookSeries types categories languages translatedTitles translatedSubTitles abstracts openAccessPermissions mainResearchArea articleProcessingChargesCurrency bibliographicalNotes descriptions visib WSPerson: genders nationalities leavesOfAbsence visibilities htmlRenderings WSEmploymentCurriculumVitaeBlock: headings WSFileHandle: htmlRenderings WSEventsQuery: ids WSPressMediaQuery: ids WSAbstractMemorandum: types categories languages translatedTitles translatedSubTitles abstracts openAccessPermissions mainResearchArea articleProcessingChargesCurrency bibliographicalNotes descriptions visibilities wor WSClassifiedCourseDevelopedByAssociation: personRoles WSDataSetLegalCondition: types WSFingerprintListResult: items navigationLinks WSOrganisation: names types visibilities htmlRenderings WSEquipment: titles types categories loanTypes loanTerms visibilities workflows htmlRenderings WSConceptsQuery:

 ids WSExternalOrganisationListResult: items navigationLinks WSPersonOrganisationAssociation: employmentTypes WSOtherContribution: typeDescription bookSeries types categories languages translatedTitles translatedSubTitles abstracts openAccessPermissions mainResearchArea articleProcessingChargesCurrency bibliographicalNotes de WSPersonListResult: items navigationLinks WSApplicationsQuery: ids WSAward: titles types statuses shortTitles visibilities workflows htmlRenderings WSAbstractExternalOrganisationsQuery: ids WSContentRef: names types WSUPMProject: titles types statuses shortTitles visibilities workflows htmlRenderings WSAbstractActivity: title types categories degreeOfRecognitions visibilities workflows htmlRenderings WSPressMediaRef: names types WSClassifiedPersonAssociation: personRoles WSActivityRef: names types WSPatent: countries types categories languages translatedTitles translatedSubTitles abstracts openAccessPermissions mainResearchArea articleProcessingChargesCurrency bibliographicalNotes descriptions visibi WSContentListResult: navigationLinks WSPersonSupervisorAssociation: supervisorRoles WSApplicationRef: names types WSJournal: types countries sherpaRomeoColors workflows htmlRenderings WSDataSet: titles types descriptions geographicalCoverages openAccessPermissions workflows visibilities htmlRenderings WSDownloadInformationListResult: items navigationLinks WSResearchOutputListResult: items navigationLinks WSContributionToPeriodical: types categories languages translatedTitles translatedSubTitles abstracts openAccessPermissions mainResearchArea articleProcessingChargesCurrency bibliographicalNotes descriptions visibilities wor WSAddress: countries subdivisions WSCollaboratorAssociation: types WSFundingOpportunityRef: names types WSUsedContent: usedContent WSPeriodCurriculumVitaeBlock: periods texts WSClassifiedAwardholderAssociation: personRoles WSPublishersQuery: ids WSKeywordGroup: types WSPressMedia: titles types categories visibilities workflows htmlRenderings WSProfessionalQualification: qualifications abbreviatedQualifications

WSAbstractPublishersQuery: ids WSExternalPerson: types titles countries genders workflows htmlRenderings WSExternalOrganisationsNestedQuery: ids WSEducation: types name sortName profile educationType visibilities htmlRenderings WSAttendance: title types categories degreeOfRecognitions visibilities workflows htmlRenderings WSExternalOrganisationsQuery: ids WSClassificationSchemesQuery: ids WSOrganisationListResult: items navigationLinks WSCurriculumVitaeQuery: ids WSFundingOpportunitiesQuery: ids WSAbstractAwardsQuery: ids WSPrizeListResult: items navigationLinks WSResearchOutputRef: names types WSEducationsQuery: ids WSCoursesQuery: ids WSApplicationDocument: documentVersionTypes documentTypes documentLicenses visibilities WSAwardRef: names types WSResearchOutput: types categories languages translatedTitles translatedSubTitles abstracts openAccessPermissions mainResearchArea articleProcessingChargesCurrency bibliographicalNotes descriptions visibilities wor WSResearchOutputsNestedQuery: publicationStatuses workflowSteps ids WSStudentThesisDocument: documentVersionTypes embargoReasons documentTypes documentLicenses visibilities WSThesis: qualifications types categories languages translatedTitles translatedSubTitles abstracts openAccessPermissions mainResearchArea articleProcessingChargesCurrency bibliographicalNotes descriptions WSPersonClassifiedLeaveOfAbsence: typesOfLeave WSKeywordContainer: freeKeywords WSMembership: title types categories degreeOfRecognitions visibilities workflows htmlRenderings WSContributionToJournal: types categories languages translatedTitles translatedSubTitles abstracts openAccessPermissions mainResearchArea articleProcessingChargesCurrency bibliographicalNotes descriptions visibilities wor WSPersonalInfoCurriculumVitaeBlock: customTexts WSThesauriQuery: ids WSEquipmentDetails: names WSPublisherNestedQuery: ids WSOrderingsList: orderings WSImpact: titles types statuses levels visibilities workflows htmlRenderings WSEthicalReview: titles types replies visibilities workflows htmlRenderings WSRenderingsList:

 renderings WSEditorialWork: title types categories degreeOfRecognitions visibilities workflows htmlRenderings WSEquipmentsQuery: ids WSAwardMilestoneQuery: ids WSStudentThesisListResult: items navigationLinks WSUPMProjectRef: names types WSPublisher: types workflows htmlRenderings WSJournalRef: names types WSERA2015FieldOfResearchAssociation: fieldsOfResearch WSUPMProjectListResult: items navigationLinks WSImpactClassifiedParticipantAssociation: sectors countries personRoles WSAwardStatusDetails: statuses WSFundingExpenditureAssociation: costCenters WSExternalPersonsQuery: ids WSJournalListResult: items navigationLinks WSAbstractResearchOutputsQuery: publicationStatuses workflowSteps ids WSJournalsQuery: ids WSKeywordGroupConfiguration: htmlRenderings WSAuthorCollaborationRef: names types WSVisitOther: title types categories degreeOfRecognitions visibilities workflows htmlRenderings WSKeywordGroupConfigurationQuery: ids WSLink: descriptions linkTypes WSThesauriListResult: items navigationLinks WSFingerprintsQuery: ids WSClassificationSchemeRef: names types WSAuthorCollaborationListResult: items navigationLinks WSConceptRef: names types WSClassifiedDataSetPersonAssociation: personRoles WSStudentThesesQuery: ids WSClassifiedParticipantAssociation: personRoles WSPersonExternalPosition: appointments appointmentValues WSApplicationListResult: items navigationLinks WSSemester: title htmlRenderings

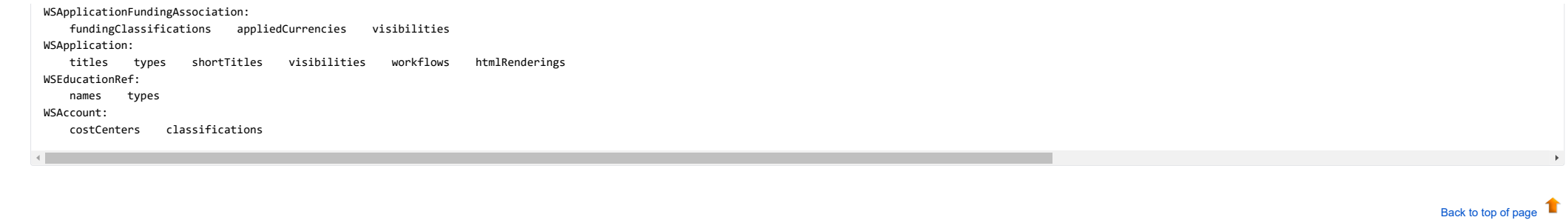

### <span id="page-30-0"></span>5. Reporting

### <span id="page-30-1"></span>**5.1. New Reporting module moving into Beta phase**

Following the release of the [technology](https://doc.pure.elsevier.com/pages/viewpage.action?pageId=33999592#Releasenotes-Pure5.9.0(4.28.0)-reporting) preview of the new Reporting module in 5.9.0, and updates to this preview in subsequent releases ([5.9.2](https://doc.pure.elsevier.com/pages/viewpage.action?pageId=37685146), [5.9.3](https://doc.pure.elsevier.com/pages/viewpage.action?pageId=37685285), [5.10.0](https://doc.pure.elsevier.com/pages/viewpage.action?pageId=33999827), [5.10.1](https://doc.pure.elsevier.com/pages/viewpage.action?pageId=41585974), [5.11.1](https://doc.pure.elsevier.com/pages/viewpage.action?pageId=48236551), and [5.12.0](https://doc.pure.elsevier.com/pages/viewpage.action?pageId=48236611#Releasenotes-Pure5.12.0(4.31.0)-reporting)) we are continuing to develop the n tool that continues to meet users' evolving reporting needs.

In this release, we are moving the new Reporting module out of the 'Technology Preview' phase, into Beta. With this update, the module will now only be available to Pure 5 customers with access to the reporting module. We your experiences via JIRA. New features in this release include:

New content and content types

- Expand functionality
- Enhanced user support

### <span id="page-30-2"></span>**5.1.1. New content and content types**

The following additional content types are now available in the new Reporting module, with associated filters and the ability to create data stories incorporating these data:

#### External Persons

- Datasets
- Impacts
- Student theses • Prizes
- 
- Publishers Courses New Reporting  $\ll$  Create new workspace Create new workspace Choose the content type that sets the starting point for the report. For instance, if you want to create a workspace containing Persons and their number of publications, select 'Persons' Saved workspaces Editor Master data **DE** Research outputs **N** Users **De** Activities **2** Persons  $\triangle$  Student theses <sup>1</sup> Organisational units  $\overline{\mathbf{T}}$  Prizes <sup>2</sup> External organisations **E Press/Media** & External persons **Ch** Publishers **Re** Applications  $\bullet$  Awards **Bill** Journals <sup>O</sup> Projects **Tar Events** A/A Ethical reviews Milestones **EN** Courses Datasets **O** Impacts C Facilities/Equipmen

We have also expanded the content available in the new Reporting module to include:

• Metrics on Journals, Research Outputs, and Persons

• Keywords

Fingerprints (only available on Research Outputs).

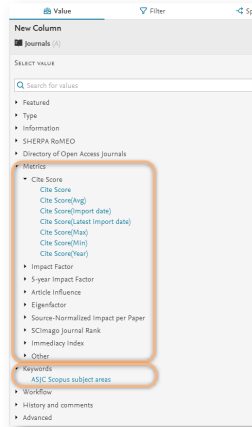

In upcoming releases, we will continue to expand the content available in the new Reporting module, along with enhancing reporting capabilities (particularly filtering and grouping strategies).

Back to top of [page](#page-0-0) 1

### <span id="page-31-0"></span>**5.1.2. Expand**

We are very excited to deliver the new 'Expand' function in this release, enabling you to switch between aggregate and detailed views on your data. With the ability to 'expand' on aggregated data, you will:

- have confidence in data accuracy and the application of filters be able to identify individual properties for specific items
- 
- export all details to other tools for further analysis or combination with other data sources

#### Click here for more information...

Your workspace data table will continue to show the aggregate view by default. To expand the data table, simply toggle the 'Expand mode' to 'On'.

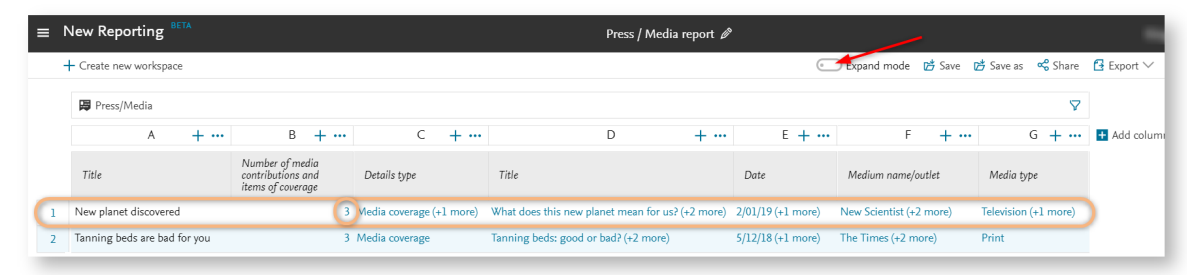

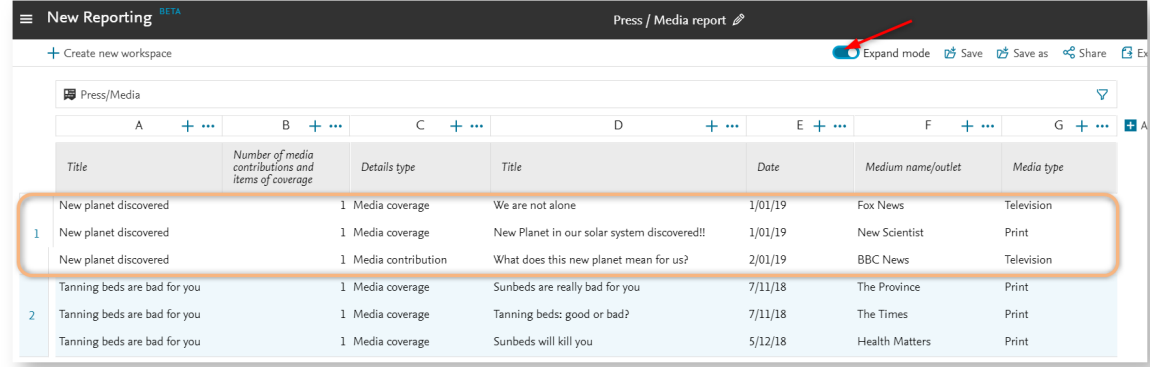

We would very much like to hear your feedback on the Expand function and how it works for you and what you are trying to achieve. Please feel free to create JIRAs with any feedback you have.

▲ Some items to note when using the Expand function<br>The following is a list of known issues with the Expand function that we will work to resolve in upcoming releases:

- Expanding from Organizational units to associated content can be very slow
- In certain scenarios, unexpected extra rows with empty cells may be displayed in the 'Expanded' view
- 
- Semantic relationship filters (e.g. current organizational affiliations) do not yet work well in the 'Expanded' view<br>Some summed values (e.g. Total awarded amount for Awards) are overstated when in the 'Expanded' view (as
- . When reporting across certain content types, expanding the data table acts almost as a filter, removing rows where there is no related content. For example, if reporting on Users and their associated Persons, when expand examples of this behavior:
	- Organisations > Users
	- External organisations > most content types
	- Organisations > Granted prize
	- Users > Organisation role

### Back to top of [page](#page-0-0) 1

#### <span id="page-32-0"></span>**5.1.3. Enhanced user support**

#### Users can now access help on the new Reporting module directly from the module.

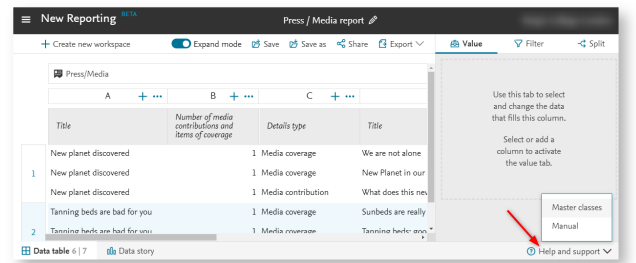

In the coming months, we will offer new Reporting-specific **Pure [Academy](https://doc.pure.elsevier.com/display/PureClient/Reporting+in+Pure)** classes to help users make the best use of the new Reporting module.

Back to top of [page](#page-0-0)

### <span id="page-32-1"></span>**5.1.4. Access to new reporting module**

During the period in which the new Reporting module was a technology preview, it was accessible to all Pure customers, including customers which had not purchased the Reporting module. With the move from technology preview customers who have purchased the Reporting module.

If you do not yet subscribe to the Reporting module, but would like to, please contact Pure Support.

### <span id="page-33-2"></span>6. Pure Portal

### <span id="page-33-1"></span>**6.1. Elasticsearch upgrade**

As part of this release we will be updating the version of Elasticsearch powering the Pure Portal search engine. This is essential due to Elasticsearch discontinuing support for our current version. In order to complete th between the Pure Portal and Pure. This must be done on a region-by-region basis, and the Portal will not update with new content during this time. We expect this to take roughly 24 hours.

#### Click here for more details.

Please be aware that during this period all updates, including download data, will still be collected and will be queued, ready for when the connection is re-established after the upgrade. Please note also that access to a

For clients we host, we plan this process will begin at the following times:

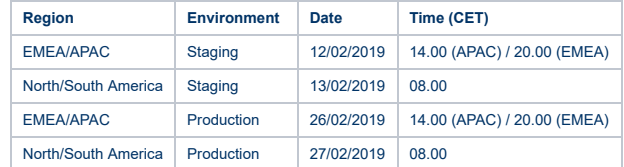

For self-hosted clients, the process will begin the day prior to the upgrade of your Pure Portal.

You will be able to follow the progress via the Pure Client [Space](https://doc.pure.elsevier.com/display/PureClient/5.14+Portal+release+-+Elasticsearch+reindex), where we will provide updates and any additional information.

[Back](#page-0-0) to top of page

### <span id="page-33-3"></span>**6.2. 'Similar Profiles' matching improvements**

The aforementioned upgrade to the latest Elasticsearch version has also afforded us the opportunity to tweak our 'profile similarity' algorithm. As a result of these changes you should (generally speaking) see more results

### [Back](#page-0-0) to top of page

### <span id="page-33-0"></span>**6.3. Web service change**

In line with earlier communication, with the release of Pure version 5.14.0, we will be completing the switch over for Pure Portals to use a newer version of our web service API. Depending on your configuration, some actio clients should also have been notified by email. The information presented here is the same.

#### Click here for more details.

**If you are hosted by us**, this is just to notify you that we will be adding an API key when we upgrade you to 5.14.0. **No action is required.**

If you are self-hosted, you will need to generate an API key for the new API and share it with us. This is possible at any time after you have upgraded to Pure 5.13. We recommend you carry this out as soon as possible. The

1. A user with admin privileges goes to **Administrator** > **Security > Api Keys**

- 2. Click **Add new API key** (see Fig. 1)
- 3. Toggle **Administrator account** to 'On' (See Fig. 2)

4. Copy the API key shown (Fig. 2)

5. Click **Save** at the bottom of the screen (Fig. 2) 6. Create a JIRA support ticket, providing the API key to us.

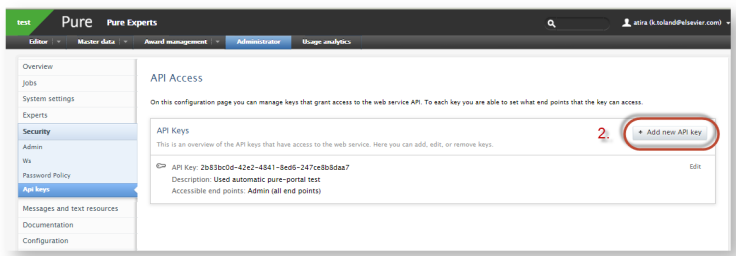

### *Fig. 2*

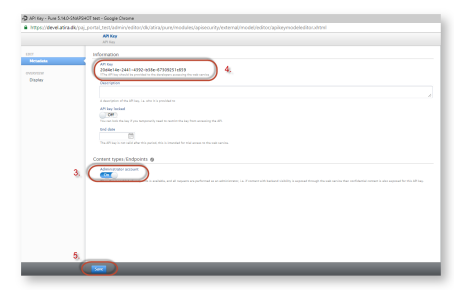

Once you have upgraded to Pure version 5.14, you will need to use the new API for the Pure Portal to function. If you upgrade to 5.14 without this key, the Portal will no longer update until the key is added.

If you are running an earlier version of Pure, and have no immediate plans to upgrade, no action is necessary until you wish to upgrade to version 5.14.

[Back](#page-0-0) to top of page

### <span id="page-34-0"></span>**6.4. Pure Portal download statistics**

We are very pleased to announce the addition of download statistics to the Pure Portal. Download counts of files attached to research outputs will now be displayed on the research output pages and in search results.

### Click here for more details ..

If an output has zero downloads, no figure will be displayed, in line with how citation counts currently work.

If there are multiple attachments associated with one output, the download count is aggregated.

The displays for citations, Plum metrics and Altmetrics have been repositioned slightly in order to accommodate the addition of download metrics. see screenshots below:

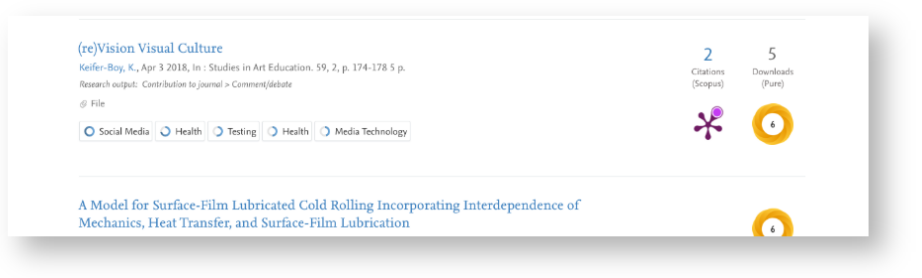

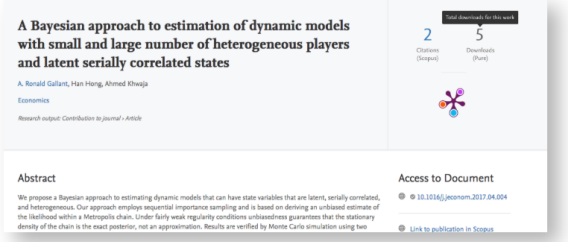

The download total that is presented is based on the download count stored in Pure. This differs from the set-up in some Custom Portals, meaning there may be some lag in the Pure Portal numbers.

Moreover, the Pure Portal method includes deduplication of multiple downloads within a single visitor session, and additional screening against bots, thus providing a more accurate number. This is another reason the Pure P

The Pure Portal number is updated whenever the 'Filter Download Information' job is run. We recommend setting this job to run nightly.

Expansion of download statistics to further content types will be considered for future releases.

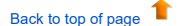

### <span id="page-35-0"></span>**6.5. Default search changes**

We've added a degree of control over our search algorithm. You now have two options for the default protocol used for Portal searches.

#### Click here for more details.

The changes refer specifically to what we refer to as the "default" search behavior. By this, we mean the type of search that is run if the user does not specifically select either a "concept", "free text" or "copy/paste"

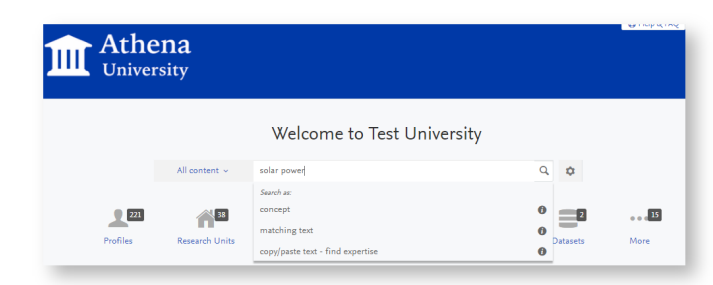

Until 5.14, the search logic was not configurable, and set as such:

If a concept phrase is detected in the search string, run a "concept" search, Otherwise, run a "free text" search, for strings that match the search term.

With this release, we are providing a second option: that the default search behavior is simply to run a "free text" search. Feedback from some customers suggests this is more in line with their expected behavior, hence us

The behaviour can be configured by an admin. Go to **Administrator** > **Pure Portal** > **Configuration**, select **Free text search** and **Save**.

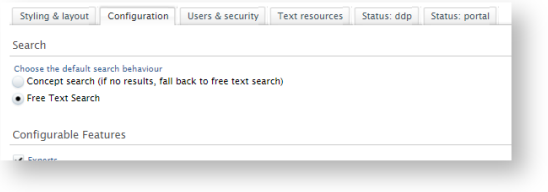

Once the Portal has resynchronized, the default search behavior for all visitors to you Portal will be changed.

#### **Please note:**

The default behavior for search has not changed - it is the same behavior as in previous versions of Pure. If you do not want to change the way search currently works, no action is necessary

[Back](#page-0-0) to top of page

### <span id="page-36-0"></span>**6.6. Hiding the Collaboration Map on individual profiles**

In response to client feedback, we have added a configuration option for our Collaboration Map on Pure Portals, so they can be disabled for any particular person's profile.

#### Click here for more details .

In order to make use of this option, an administrator must first enable personal configuration options in the Portal. To do this, go to Administrator > Pure Portal > Configuration > Content Types > Persons, and ensure the

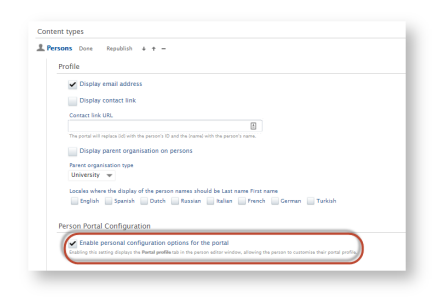

Once this is enabled, personal users (and their proxies) can make changes for individual profiles.

To do this, while logged into a personal user account:

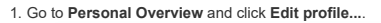

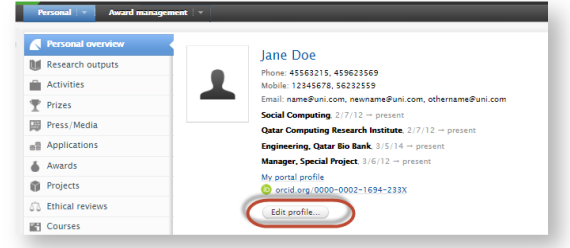

#### 2. On the **Portal profile** tab toggle **Show collaboration map on profile** to **Off**.

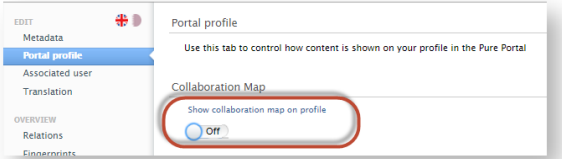

#### 3. Click **Save**.

4. Once the Portal has resynchronized, the Collaboration Map will now be hidden on this person's profile.

1. [Back](#page-0-0) to top of page

With 5.14 we have made it possible to use a Portal "Sort name" within Pure Portals. This allows users to specify a different name to use when displaying alphabetically sorted lists of researchers. This is useful if, for in Last Name is set as "van Beethoven", it can be sorted by "B", not "V". This functionality was previously only available in custom Portals.

### Click here for more details...

#### To add a sort name:

1. As a personal user first go to **Personal Overview** and click **Edit profile...** to open the Person editor window.

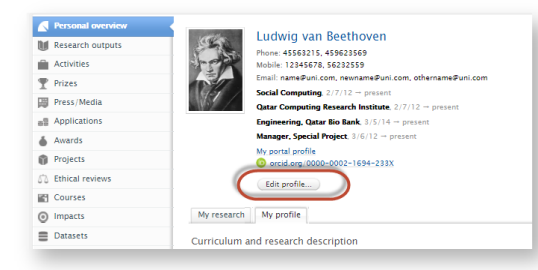

2. On the **Metadata** tab > **Personal identification** section, click **Add name variant...**.

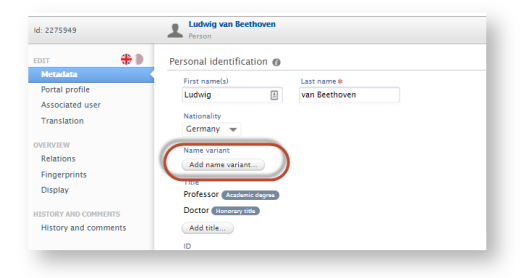

3. Select **Sort name** from the dropdown menu and add the alternative name you would like to use for sorting, then click **Create**. It is not necessary to add a First Name.

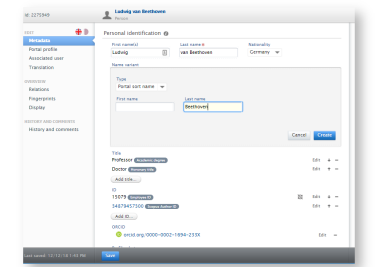

- 4. Click **Save** for the Person editor window.
- 5. Once the Portal has resynchronized, the Person will be sorted under the "Sort name" on the Portal, like so:

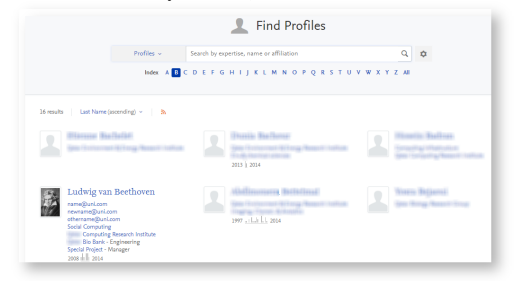

### **6.8. "Willingness to talk to media" bug fix**

During this release we have fixed a bug pertaining to our "Willingness to talk to media" option. In some cases, this bug caused made the option to signal willingness to talk to media available to personal users even if the

#### Click here for more details

If had this option disabled, and wish to keep it disabled, no action is necessary.

If you had it disabled, but want to enable it (for instance, as it was being used anyway due to the bug, and you are fine with that), you can do so by going to Administrator > Pure Portal > Configuration > Content types > click **Save**.

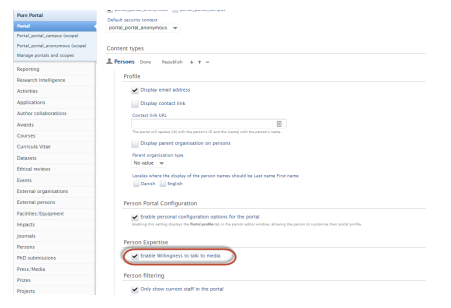

[Back](#page-0-0) to top of page

#### <span id="page-38-0"></span>**6.9. Show only Dataset 'Creators' in citation suggestion**

It's now possible to configure on Pure Portal Dataset pages whether the suggested citation includes all contributors to the dataset, or only those with the role 'Creator'.

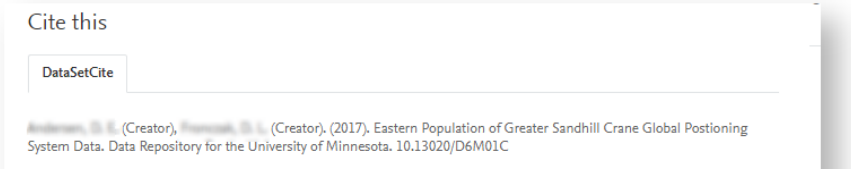

#### Click here for more details...

To configure this, go to **Administrator > Pure Portal > Configuration** ,then 'Dataset citations' section.

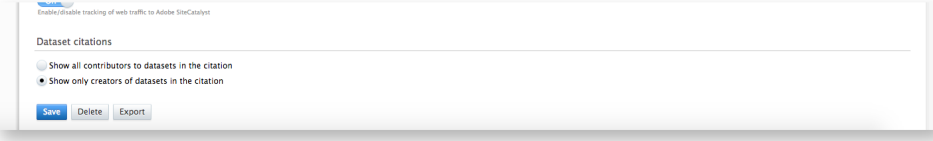

#### **Please note:**

This setting only effects the rendering of the citation suggestion, and does not change how people associated with datasets are displayed elsewhere on the Portal.

The default setting remains to show all contributors.

[Back](#page-0-0) to top of page

<span id="page-38-1"></span>7. Country-specific features

### <span id="page-39-0"></span>**7.1. UK: REF2021: Phase 3**

In this release we have made a number of updates to the REF module:

• Introduction of 'Submission approach' property on the Unit of Assessment.

. Complete re-design of the REF2 Research Output framework to align with the updated REF2021 submission requirements and the partial de-coupling of outputs from staff. This is a significant change in the REF module, with w

#### <span id="page-39-1"></span>**7.1.1. Unit of Assessment: Submission approach**

With this release you can now record the 'Submission approach' for each UoA. The Submission approach selected will determine the available Eligibility/Selection values available on [REF](https://doc.pure.elsevier.com/display/PUREUK/Units+of+Assessment)1 staff records. Further information i

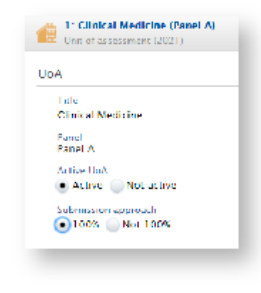

#### Back to top of [page](#page-0-0) 1

### <span id="page-39-2"></span>**7.1.2. New REF2 framework**

We have completely re-designed the REF2 Research Output framework to align with the updated REF2021 submission requirements and the partial de-coupling of outputs from staff. This is a significant change in the REF module,

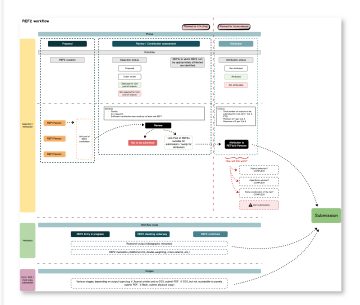

#### Click here for more information...

From 5.14, Pure supports a single REF2 per output per UoA. Once proposed by a single individual, a REF2 will be created in each UoA where associated REF1s exist. Where the associated REF1 has no UoA assignment, the REF2 wi framework has wide-ranging implications:

- Migration of existing content (which will result in the merging of existing REF2s and the creation of new ones)
- Aggregation of Peer comments and grades
- Merging and deletion of REF2s when associated REF1s move UoAs
- Personal user experience when proposing new outputs for REF2021
- Updates to existing REF2 jobs
- Updates to user roles and permissions
- REF2 records can no longer be deleted
- Temporary disabling of REF2 Research group assignments
- Impact on existing REF2 report definitions in the 'classic' module

All existing REF2 content will be migrated to the new framework upon upgrade to 5.14.0. As previously communicated to the User Group, the UoA Summary screen, REF1 Summary screen, REF2 Summary screen, and REF2 Summary Stats specifications in the **5.15 [development](https://doc.pure.elsevier.com/display/PUREUK/5.15+development+plan) plan**).

The full implications of the updated REF2 framework are described in the following documentation:

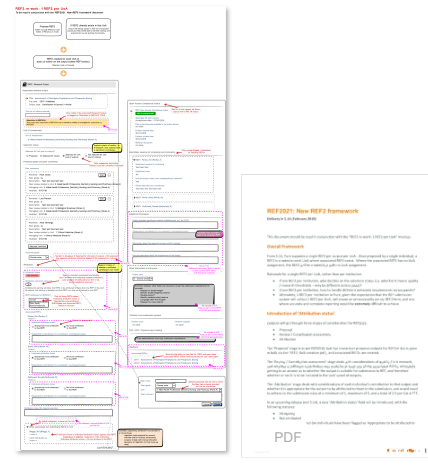

Back to top of [page](#page-0-0)

#### <span id="page-40-0"></span>**7.2. Netherlands: SEP/KUOZ Enhancements**

With this release you can now capture Datasets in the **SEP D3b: Main categories of research output** and **KUOZ C: Research output** tables.

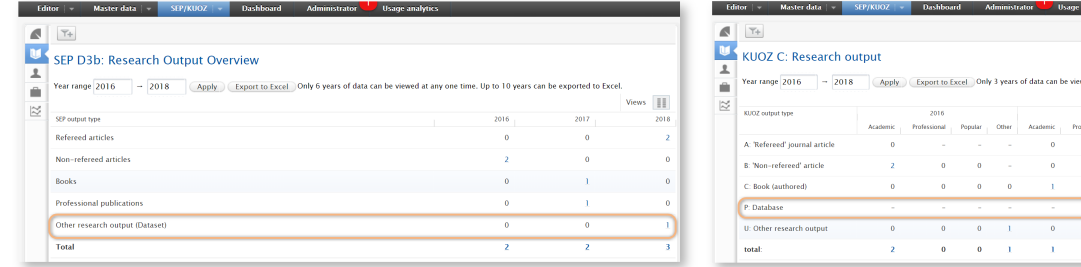

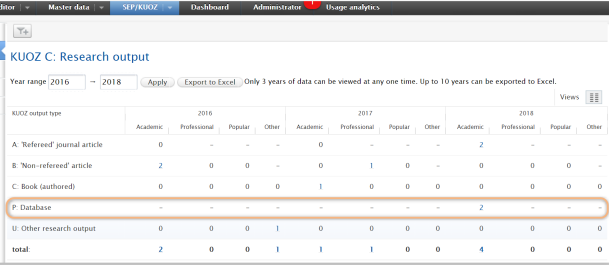

### Further information is available in the **[SEP](https://doc.pure.elsevier.com/display/DUTCHPURE/SEP-KUOZ+-+Datasets) wiki**.

#### 4

Pure Research Output types mapped to 'P: Database' in KUOZ Table C<br>If, prior to a have the Research Outputs types (e.g. Non-textual form > Datasel/Database) to "P: Database" in KUOZ Table C, these mappings will no longer f

[Back](#page-0-0) to top of page 1

## <span id="page-40-1"></span>8. Additional features of this release

### <span id="page-40-2"></span>**8.1. Improvements to naming of job activity in audit logs**

Previously, actions and activity by cron jobs in audit logs were shown with generic names. The 5.14 release marks a transition to naming jobs in the audit log using the title of the job and the user name. This improves the

#### Click here for more details ..

Changes within the audit logs made by specific jobs can now be identified by searching for the **full job name** in the **Username** field in the audit log.

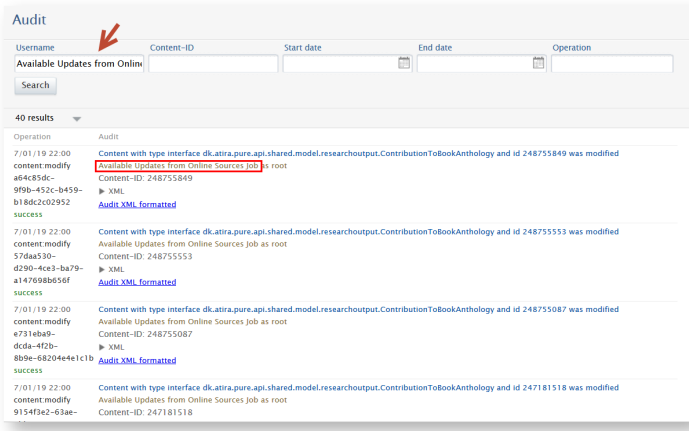

In the example provided above, the full name, "Available Updates from Online Sources Job" was used as input in the Username field.

[Back](#page-0-0) to top of page

#### <span id="page-41-0"></span>**8.2. Translation changes to country codes**

Following a review of the text that corresponds to country codes in Pure, several corrections were made, as listed below. These codes in Pure correspond with the https://en.wikipedia.org/wiki/ISO 3166-1 alpha-2 list of cou

#### Click here for more details .

#### **Resetting country code values to default**

Because we consider these corrections to be of high importance, during the upgrade to 5.14 your existing values for this subset of country codes (listed below in the Country code column) will be overwritten, even if you ha

The new default country name translations will be re-applied for all languages for the following country codes: AX, IO, FK, LI, MU, YT, NI, NE, RE, AQ, TL, JE, SX.

### Need to review use of values 'Mauretanien', 'Neuseeland', 'Curaçao' (German), 'Tibet' (German, Finnish, Swedish), 'Virgin Islands' (Danish, German, Finnish, Swedish)

If you had entered records relating to countries where the semantics of the translation has changed, you may wish to review research outputs associated with these particular labels.

For example, if you were using the interface in German and had associated publications with 'Neuseeland', you may with to make sure that the underlying value was actually 'Neuseeland' and not 'Mauritius' or 'Mayotte', as t

This is relevant for the language/country code combinations indicated with 'Change in semantics' below.

The following is a list of the user interface translations (relating to country codes) that were changed.

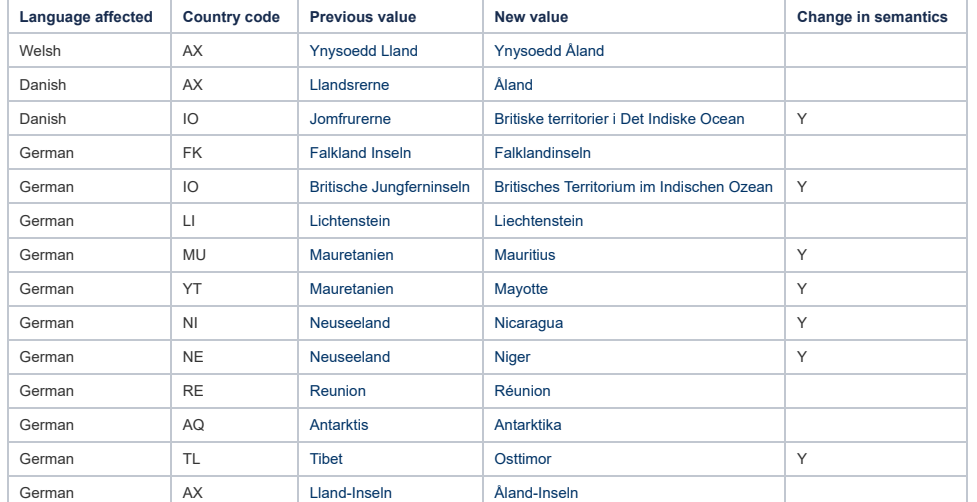

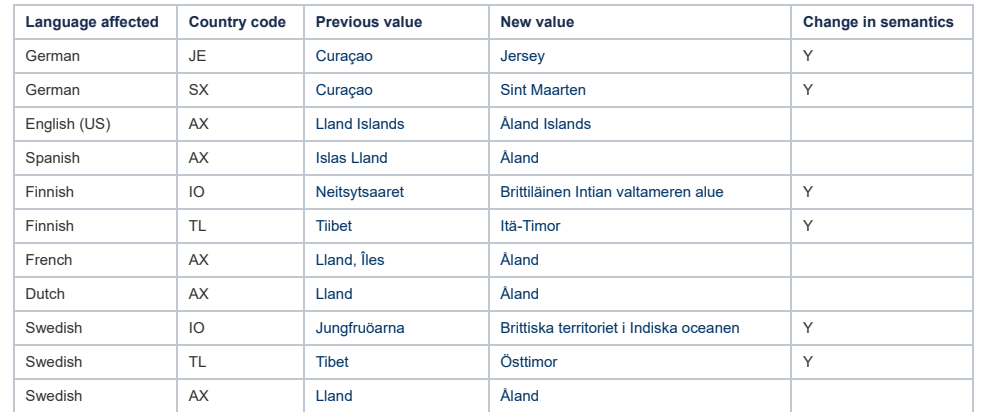

[Back](#page-0-0) to top of page

### <span id="page-42-0"></span>**8.3. No markup in pinned system messages**

Due to underlying infrastructure changes within Pure, markup is no longer possible in pinned system messages.

#### Click here for more details ..

With ongoing changes and improvements to the infrastructure, text within the **Message** body field and in the **Tasks and Notifications** of users will only be displayed as plain text.

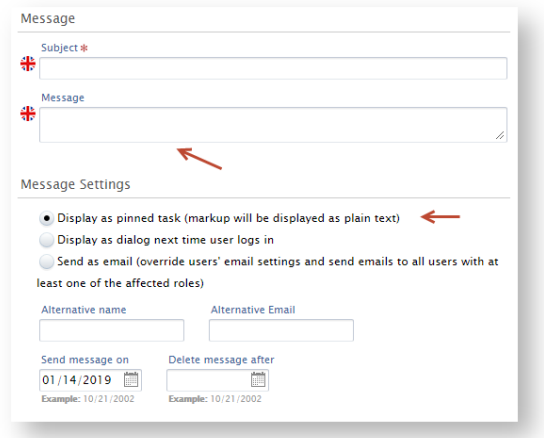

[Back](#page-0-0) to top of page

### <span id="page-42-1"></span>**8.4. Changes to Mods format (Eprints, Dspace)**

The mods format has been improved to expose additional information for events on content. This can potentially effect custom stylesheets (xslt).

#### Click here for more details ..

Events on content such as Conference contributions will in 5.14 have additional location data exposed. Events will now expose country information as well.

An example of this is the following where country and country code is added as place terms:

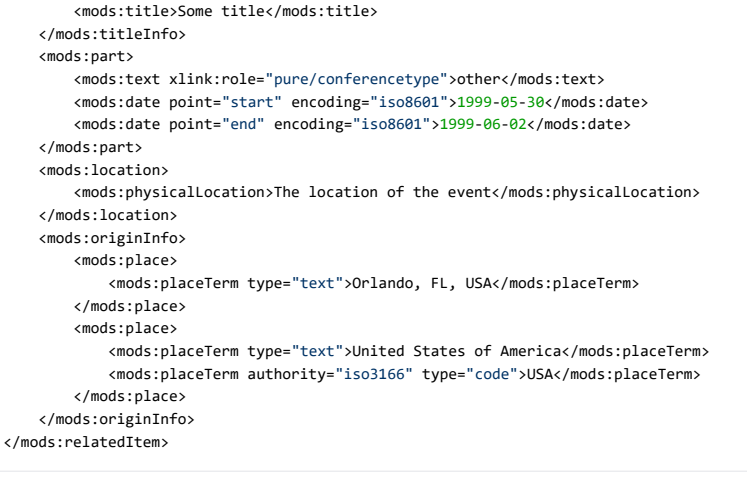

# [Back](#page-0-0) to top of page

### <span id="page-43-0"></span>Resolved issues

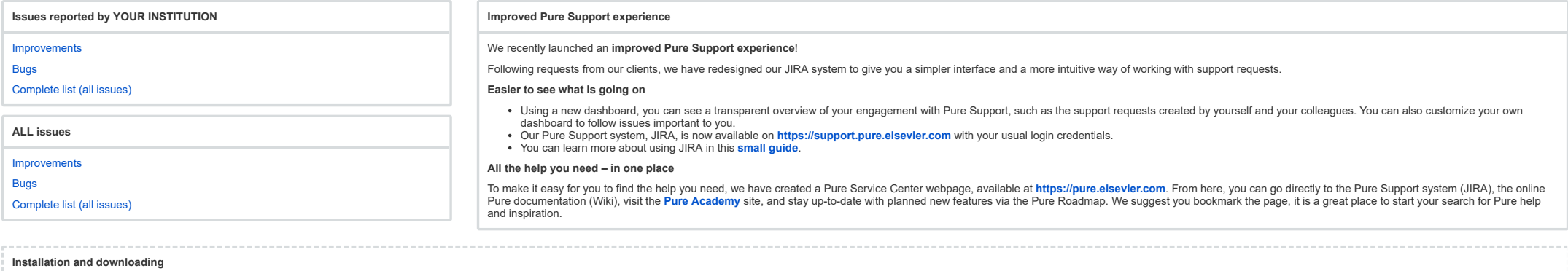

See the Request Pure [distribution](https://doc.pure.elsevier.com/display/PureClient/Request+Pure+distribution+file) file page for information about how to request a new version of Pure.

**Other Resources and Links**

If you have problems with this release please contact **Pure [Support](https://doc.pure.elsevier.com/pages/createpage.action?spaceKey=PureClient&title=Pure+Support&linkCreation=true&fromPageId=55101337)** to get help.

**Pure hosting requirements**

See the Pure [Requirements](https://doc.pure.elsevier.com/display/PureClient/Pure+Requirements) page for more information about the current hosting requirements for Pure.

No labels